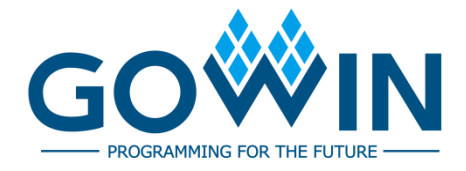

# Gowin Configurable Function Unit (CFU) **User Manual**

**UG288-1.09E, 12/17/2020**

#### **Copyright© 2020 Guangdong Gowin Semiconductor Corporation. All Rights Reserved.**

No part of this document may be reproduced or transmitted in any form or by any denotes, electronic, mechanical, photocopying, recording or otherwise, without the prior written consent of GOWINSEMI.

#### **Disclaimer**

GOWINSEMI®, LittleBee®, Arora, and the GOWINSEMI logos are trademarks of GOWINSEMI and are registered in China, the U.S. Patent and Trademark Office, and other countries. All other words and logos identified as trademarks or service marks are the property of their respective holders, as described at www.gowinsemi.com.cn. GOWINSEMI assumes no liability and provides no warranty (either expressed or implied) and is not responsible for any damage incurred to your hardware, software, data, or property resulting from usage of the materials or intellectual property except as outlined in the GOWINSEMI Terms and Conditions of Sale. All information in this document should be treated as preliminary. GOWINSEMI may make changes to this document at any time without prior notice. Anyone relying on this documentation should contact GOWINSEMI for the current documentation and errata.

#### **Revision History**

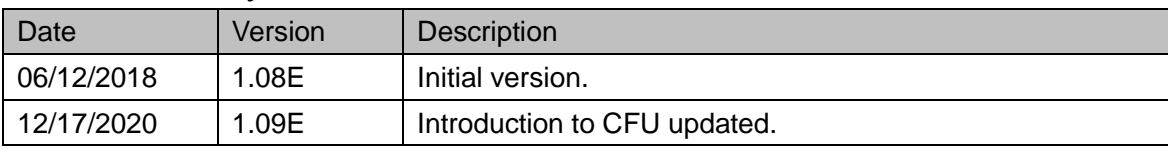

# <span id="page-3-0"></span>**Contents**

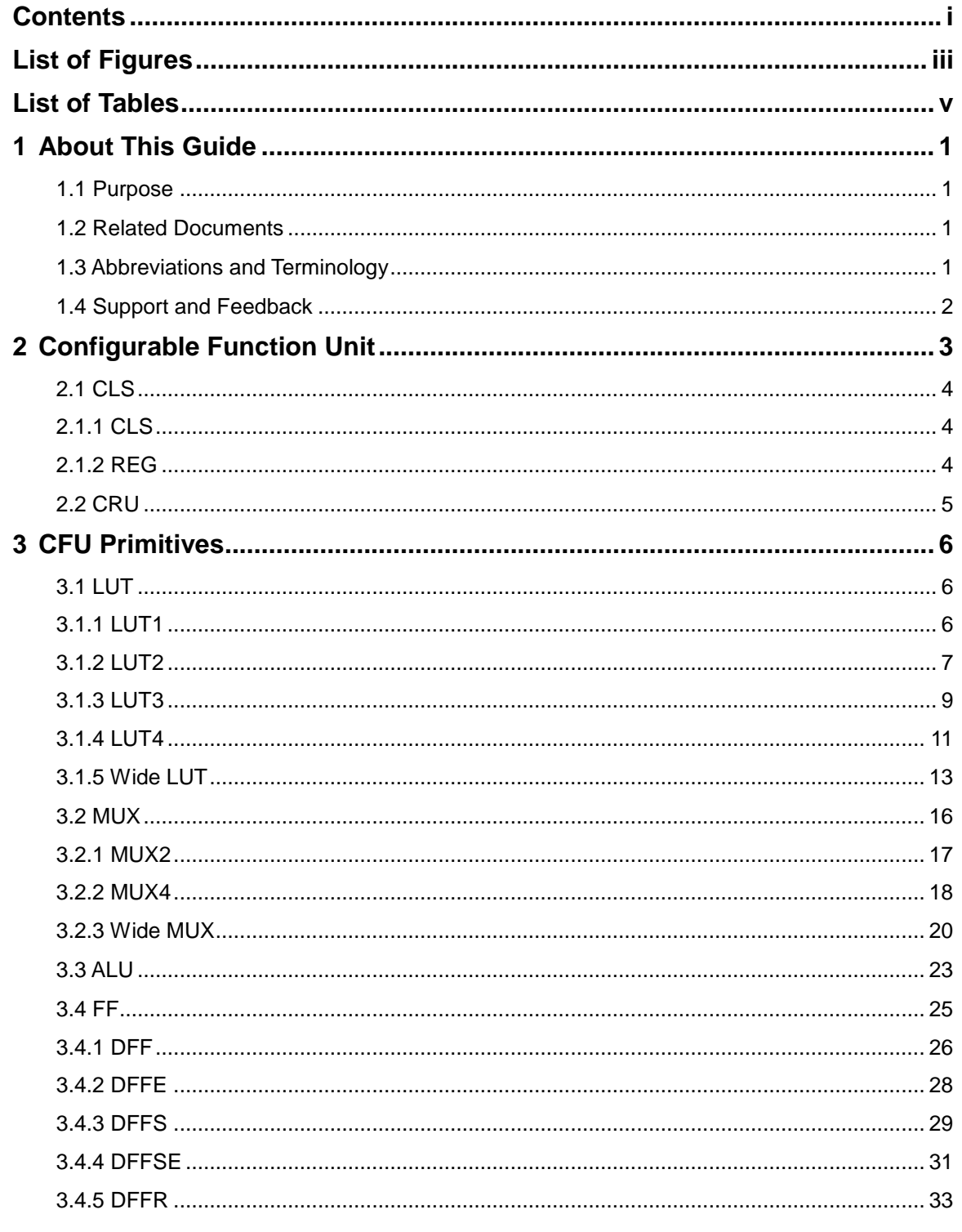

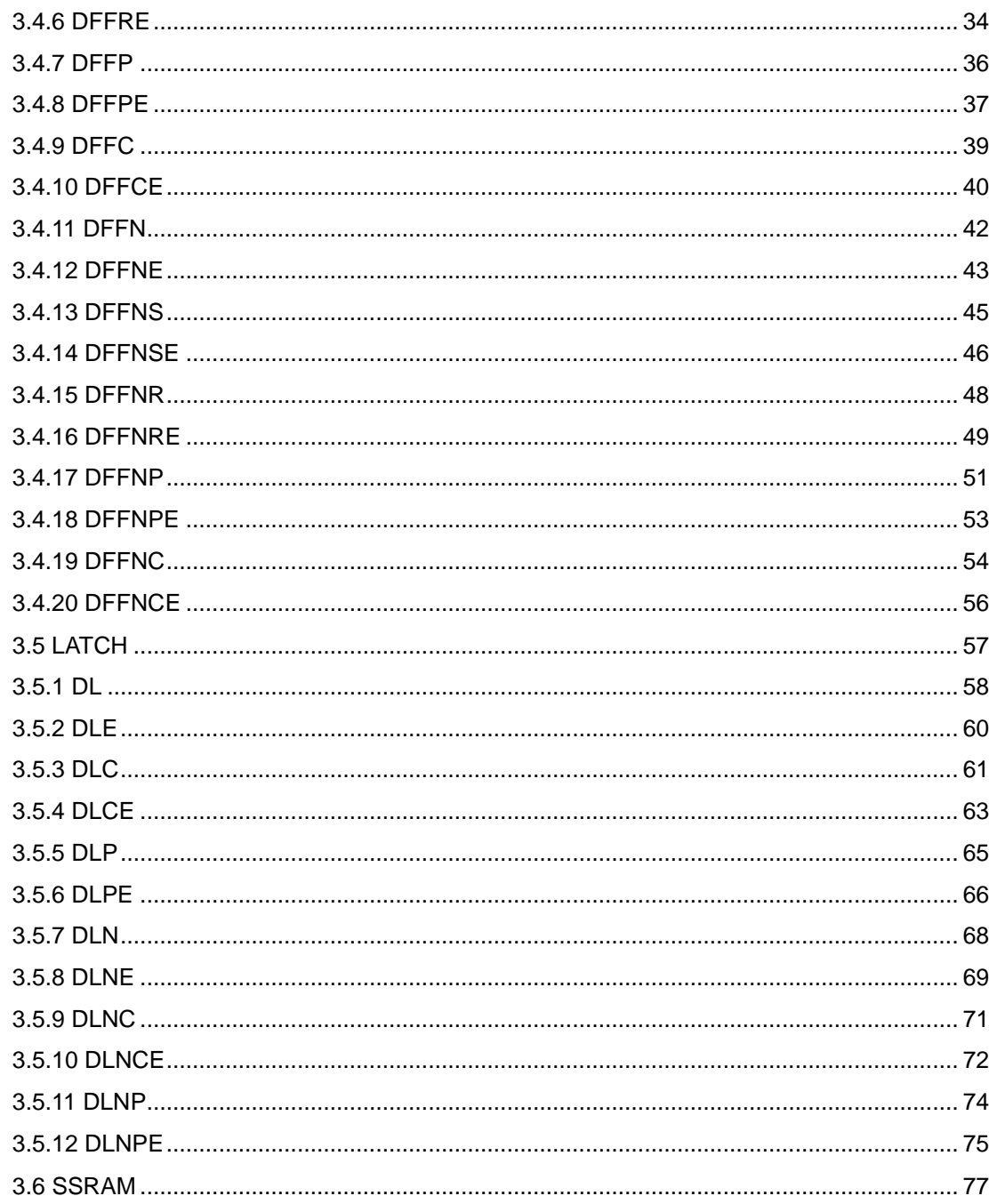

# <span id="page-5-0"></span>**List of Figures**

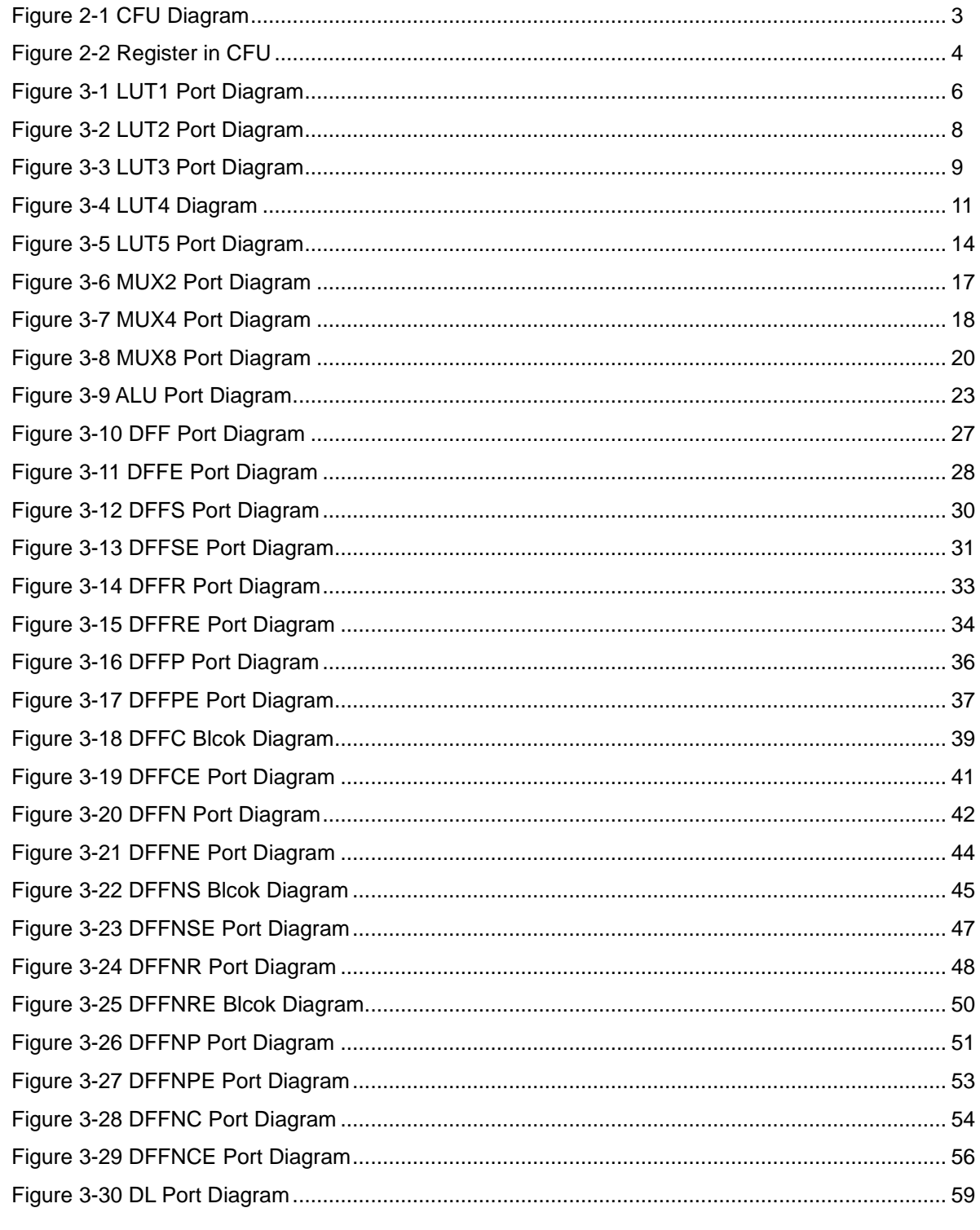

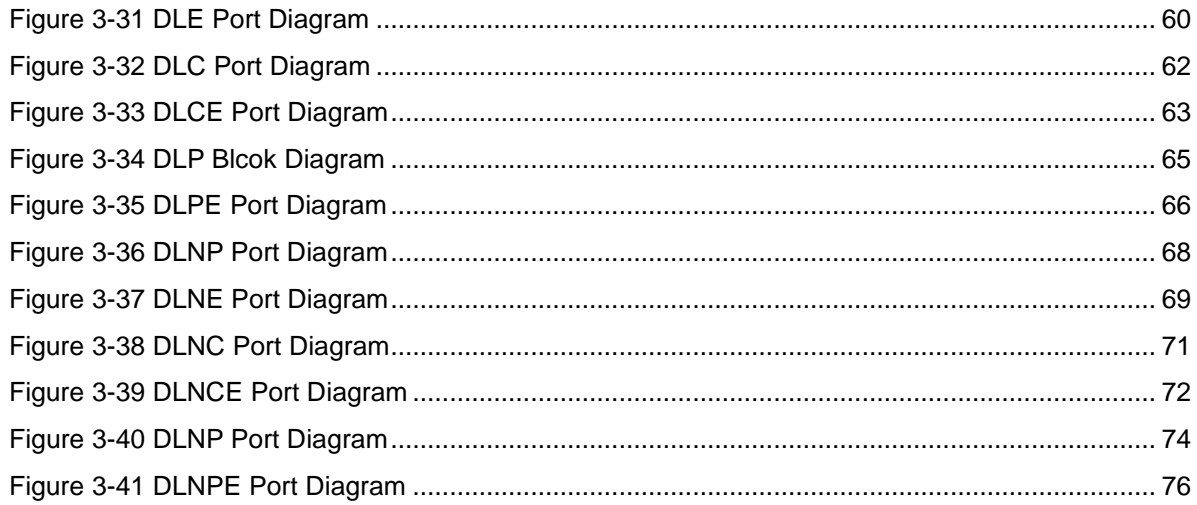

# <span id="page-7-0"></span>**List of Tables**

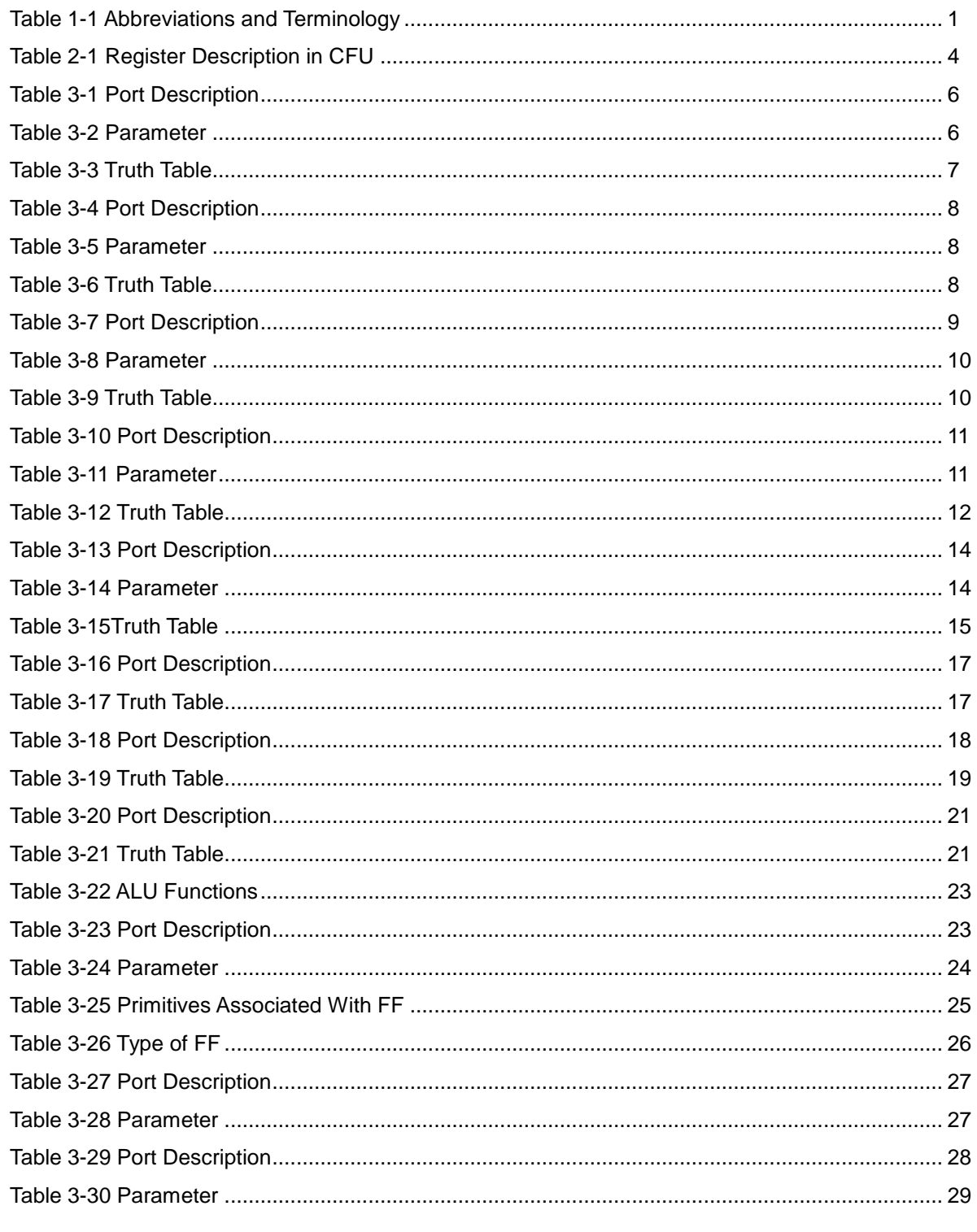

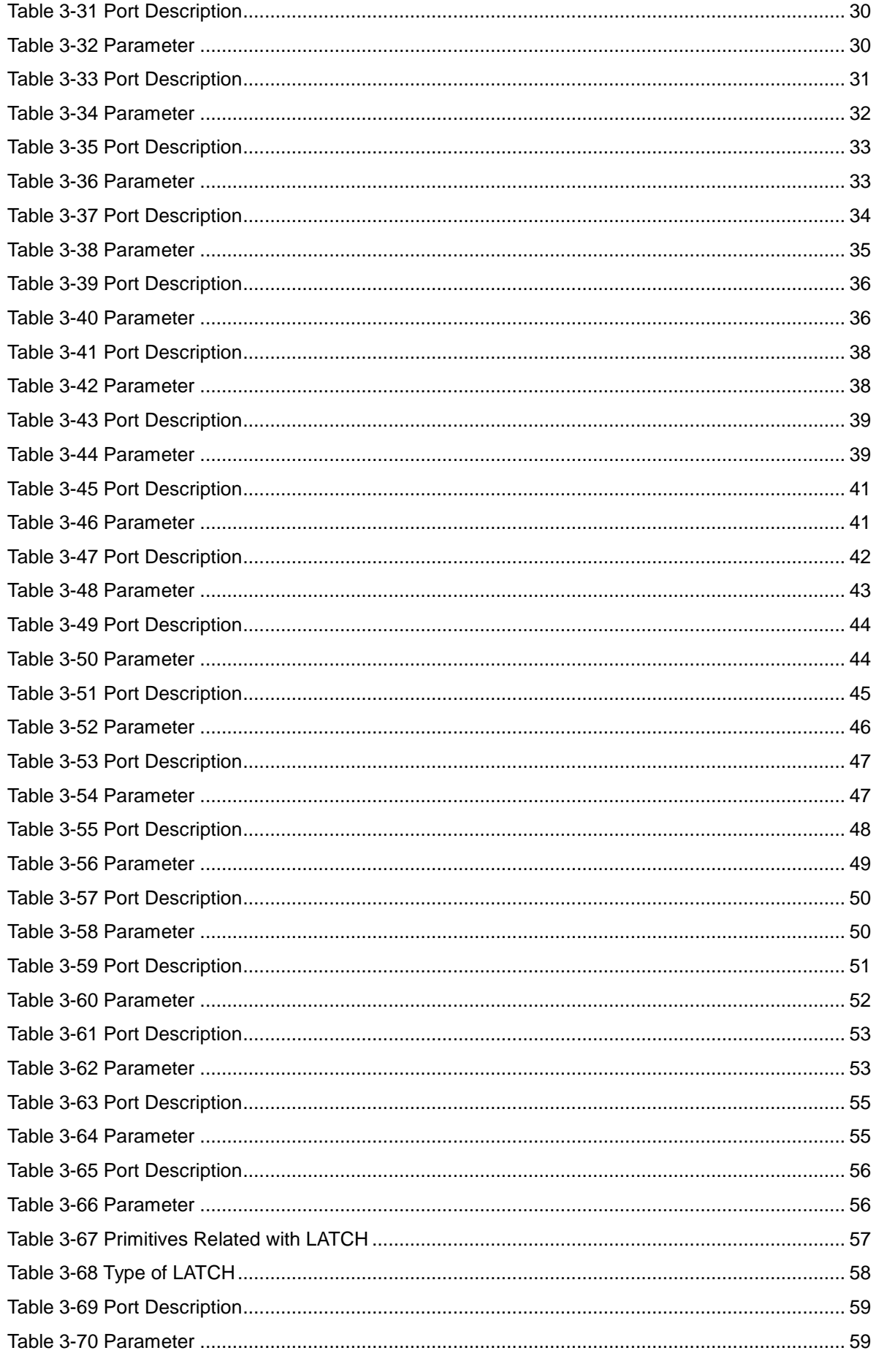

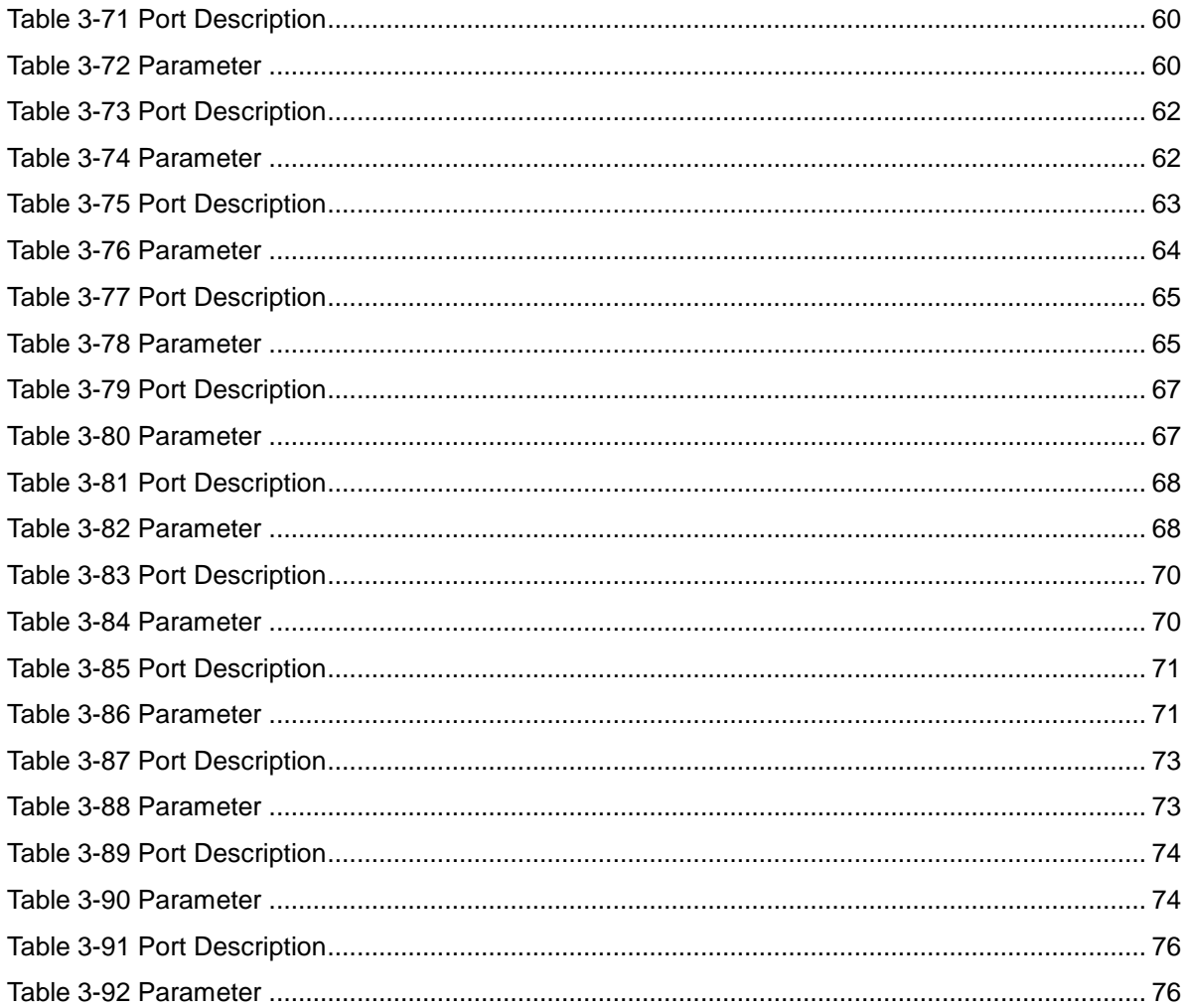

# **1 About This Guide**

#### <span id="page-10-1"></span><span id="page-10-0"></span>**1.1 Purpose**

Gowin Configurable Function Unit (CFU) User Guide describes the structure, operation modes, and primitives of CFU.

## <span id="page-10-2"></span>**1.2 Related Documents**

The latest user guides are available on the Gowin Website. Refer to the related documents at [www.gowinsemi.com:](http://www.gowinsemi.com.cn/en)

- DS102, GW2A series of [FPGA Products Data Sheet](http://cdn.gowinsemi.com.cn/DS102E.pdf)
- DS100, GW1N series of [FPGA Products Data Sheet](http://cdn.gowinsemi.com.cn/DS100E.pdf)
- DS226, GW2AR series of [FPGA Products Data Sheet](http://cdn.gowinsemi.com.cn/DS226E.pdf)
- **[UG285, Gowin BSRAM & SSRAM User Guide](http://cdn.gowinsemi.com.cn/UG285E.pdf)**

#### <span id="page-10-4"></span><span id="page-10-3"></span>**1.3 Abbreviations and Terminology**

[Table](#page-10-4) 1-1 shows the abbreviations and terminology used in this guide.

**Table 1-1 Abbreviations and Terminology**

| Abbreviations and Terminology | <b>Full Name</b>                          |
|-------------------------------|-------------------------------------------|
| CFU                           | <b>Configurable Function Unit</b>         |
| <b>CLU</b>                    | Configurable Logic Unit                   |
| <b>LUT</b>                    | Look-up Table                             |
| <b>CRU</b>                    | <b>Configurable Routing Unit</b>          |
| <b>SSRAM</b>                  | <b>Shadow Static Random Access Memory</b> |
| <b>BSRAM</b>                  | <b>Block Static Random Access Memory</b>  |
| <b>ROM</b>                    | <b>Read Only Memory</b>                   |
| <b>CLS</b>                    | Configurable Logic Section                |
| <b>REG</b>                    | Register                                  |
| MUX <sub>2</sub>              | Multiplexer 2:1                           |
| <b>ALU</b>                    | Arithmetic Logic Unit                     |
| <b>DFF</b>                    | D Flip Flop                               |
| DL                            | Data Latch                                |

# <span id="page-11-0"></span>**1.4 Support and Feedback**

Gowin Semiconductor provides customers with comprehensive technical support. If you have any questions, comments, or suggestions, please feel free to contact us directly using any of the methods listed below.

Website: [www.gowinsemi.com](http://www.gowinsemi.com/en)

E-mail: [support@gowinsemi.com](mailto:support@gowinsemi.com)

# <span id="page-12-0"></span>**2 Configurable Function Unit**

The configurable function unit and the configurable logic unit are two basic units for FPGA core of GOWINSEMI. As shown in [Figure](#page-12-1) 2-1 each unit consists of four configurable logic sections and its configurable routing unit. Each of the three configurable logic sections contains two 4-input LUTs and two registers, and the other one only contians two 4-input LUTs. Configurable logical sections in CLU cannot be configured as SRAM, but as basic logic, ALU, and ROM. The configurable logic sections in the CFU can be configured as basic logic, ALU, SRAM, and ROM depending on the applications. This manual takes CFU as an example to introduce CFU and CLU.

#### **Figure 2-1 CFU Diagram**

<span id="page-12-1"></span>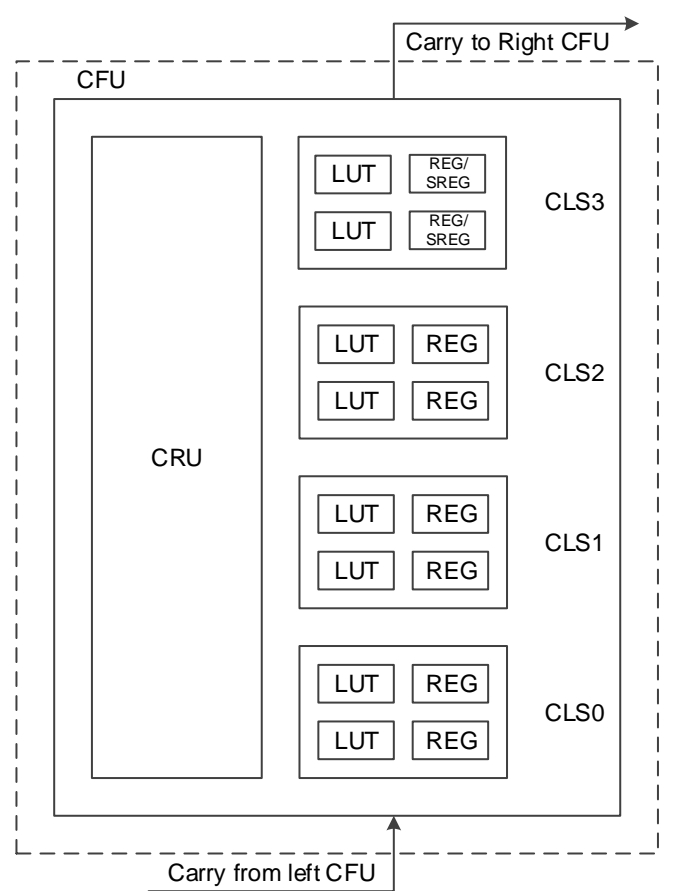

#### **Note!**

- SREG needs special patch supporting. Please contact Gowin technical support or local office for this patch.
- At present, only GW1N-2 and GW1NZ-2 devices support REG of CLS3. And CLK, CE, and SR of CLS3 and CLS2 are driven by the same source.

# <span id="page-13-1"></span><span id="page-13-0"></span>**2.1 CLS 2.1.1 CLS**

The CLS supports three operation modes: basic logic mode, ALU mode, and memory mode.

**•** Basic Logic Mode

Each LUT can be configured as one four input LUT. A higher input number of LUT can be formed by combining LUT4 together.

- One CLS can form one five input LUT (LUT5).
- Two CLSs can form one six input LUT6 (LUT6).
- Four CLSs can form one seven input LUT7 (LUT7).
- Eight CLSs (two CLUs) can form one eight input LUT (LUT8).
- ALU Mode

When combined with carry chain logic, the LUT can be configured as the ALU mode to implement the following functions.

- Adder and subtractor
- Up/down counter
- Comparator, including greater-than, less-than, and not-equal-to
- MULT
- Memory mode

In this mode, a 16 x 4 SRAM or ROM16 can be formed by using one CFU.

#### <span id="page-13-3"></span><span id="page-13-2"></span>**2.1.2 REG**

There are two registers in the configurable logic section (CLS0~CLS2), as shown in [Figure](#page-13-3) 2-2 below.

**Figure 2-2 Register in CFU**

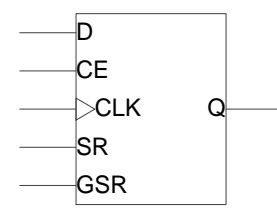

**Table 2-1 Register Description in CFU**

<span id="page-13-4"></span>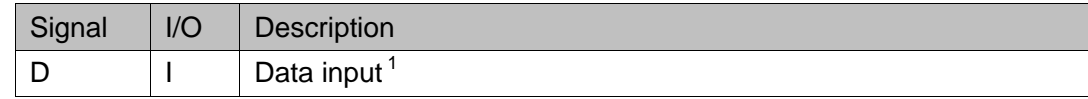

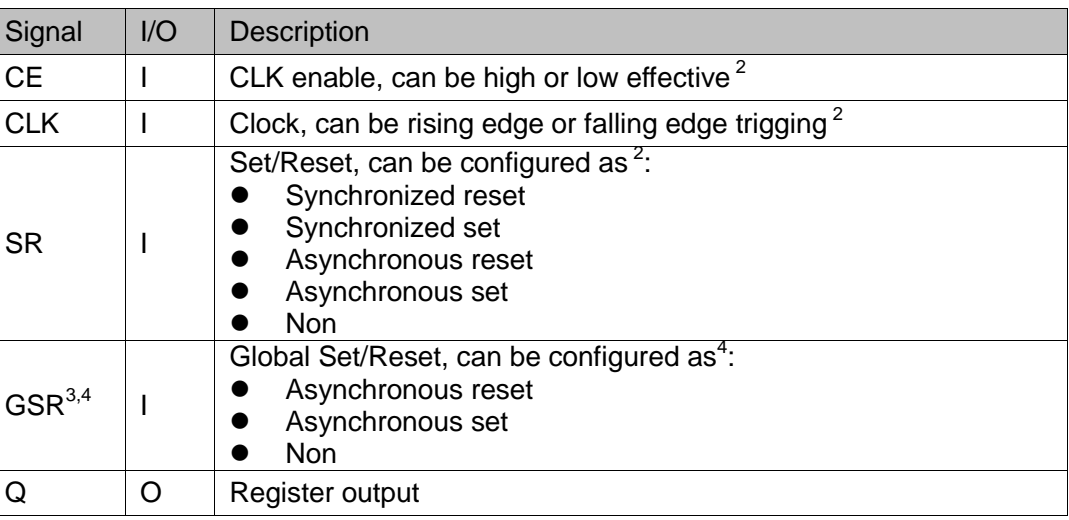

#### **Note!**

- [1] The source of the signal D can be the output of a LUT, or the input of the CRU; as such, the register can be used alone when LUTs are in use.
- [2] CE, CLK, and SR in CFU are independent.
- [3] In Gowin FPGA products, GSR has its own dedicated network.
- [4] When both SR and GSR are effective, GSR has higher priority.

#### <span id="page-14-0"></span>**2.2 CRU**

The main functions of the CRU are as follows:

- Input selection: Select input signals for the CFU.
- Configurable routing: Connect the input and output of the CFUs, including inside the CFU, CFU to CFU, and CFU to other functional blocks in FPGA.

# **3 CFU Primitives**

#### <span id="page-15-1"></span><span id="page-15-0"></span>**3.1 LUT**

The commonly used LUT includes LUT1, LUT2, LUT3 and LUT4, and the differences between them are the input bit width.

#### <span id="page-15-2"></span>**3.1.1 LUT1**

#### **Primitive**

LUT1 is usually used as a buffer and an inverter. LUT1 is a 1-input look-up table. After initializing, you can look up the corresponding data according to the input address, then it outputs the data.

#### **Port Diagram**

**Figure 3-1 LUT1 Port Diagram**

<span id="page-15-3"></span>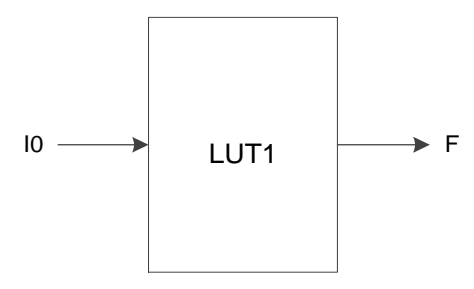

#### **Port Description**

#### **Table 3-1 Port Description**

<span id="page-15-4"></span>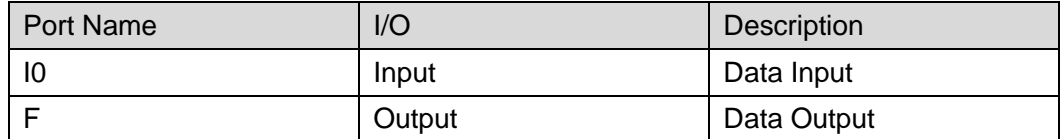

#### **Parameter**

#### **Table 3-2 Parameter**

<span id="page-15-5"></span>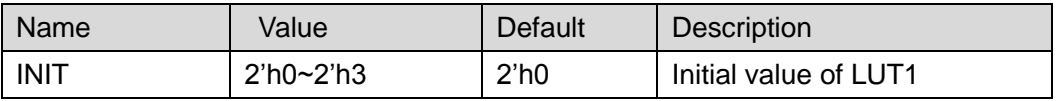

#### **Truth Table**

#### **Table 3-3 Truth Table**

<span id="page-16-1"></span>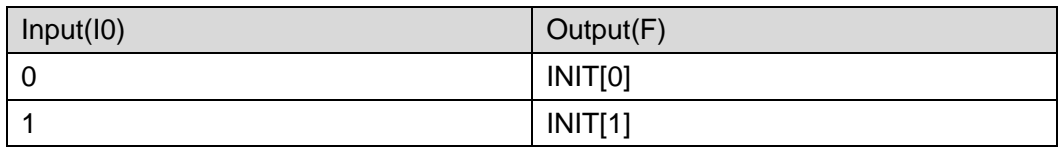

#### **Primitive Instantiation**

#### **Verilog Instantiation:**

```
LUT1 instName (
        .I0(I0),
        F(F));
  defparam instName.INIT=2'h1;
Vhdl Instantiation:
  COMPONENT LUT1
       GENERIC (INIT:bit_vector:=X"0");
        PORT(
            F:OUT std_logic;
            I0:IN std_logic
         );
  END COMPONENT;
  uut:LUT1
      GENERIC MAP(INIT=>X"0")
       PORT MAP (
            F = > F.
            |0 = > |0 );
```
#### <span id="page-16-0"></span>**3.1.2 LUT2**

#### **Primitive**

LUT2 is a 2-input look-up table. After initializing, you can look up the corresponding data according to the input address, then it outputs the data.

#### **Port Diagram**

**Figure 3-2 LUT2 Port Diagram**

<span id="page-17-0"></span>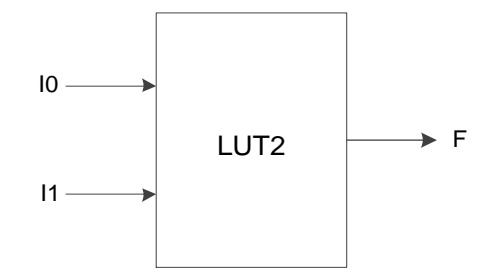

#### **Port Description**

#### **Table 3-4 Port Description**

<span id="page-17-1"></span>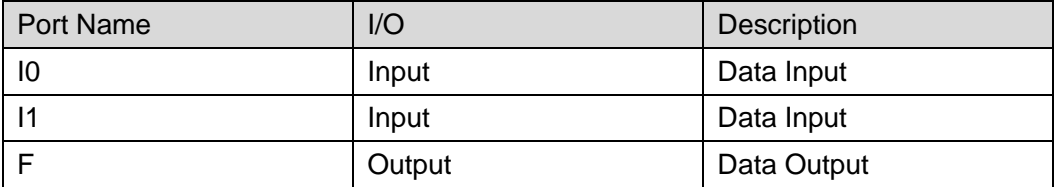

#### **Parameter**

#### **Table 3-5 Parameter**

<span id="page-17-2"></span>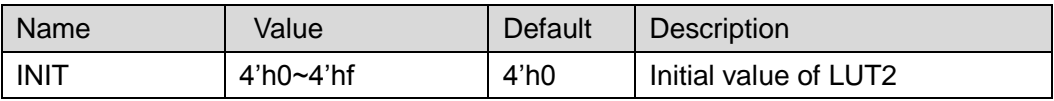

#### **Truth Table**

#### **Table 3-6 Truth Table**

<span id="page-17-3"></span>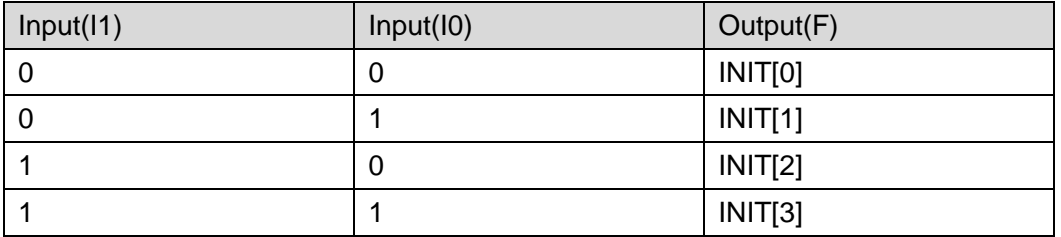

#### **Primitive Instantiation**

#### **Verilog Instantiation:**

LUT2 instName ( .I0(I0),

$$
.11(11),
$$

 $F(F)$ 

);

defparam instName.INIT=4'h1;

#### **Vhdl Instantiation:**

```
COMPONENT LUT2
     GENERIC (INIT:bit_vector:=X"0");
     PORT(
         F:OUT std_logic;
         I0:IN std_logic;
         I1:IN std_logic
       );
END COMPONENT;
uut:LUT2
    GENERIC MAP(INIT=>X"0")
    PORT MAP (
          F = > F.
          IO = > I0,
       |1 == 11 );
```
#### <span id="page-18-0"></span>**3.1.3 LUT3**

#### **Primitive**

LUT3 is a 3-input look-up table. After initializing, you can look up the corresponding data according to the input address, then it outputs the data.

#### **Port Diagram**

<span id="page-18-1"></span>**Figure 3-3 LUT3 Port Diagram**

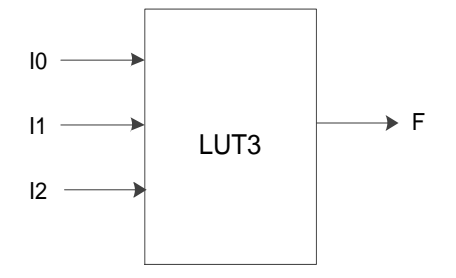

#### **Port Description**

#### **Table 3-7 Port Description**

<span id="page-18-2"></span>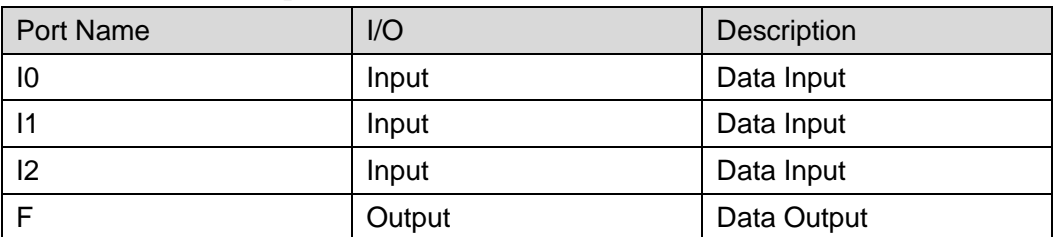

#### **Parameter**

#### **Table 3-8 Parameter**

<span id="page-19-0"></span>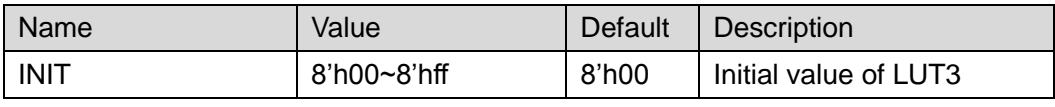

#### **Truth Table**

#### **Table 3-9 Truth Table**

<span id="page-19-1"></span>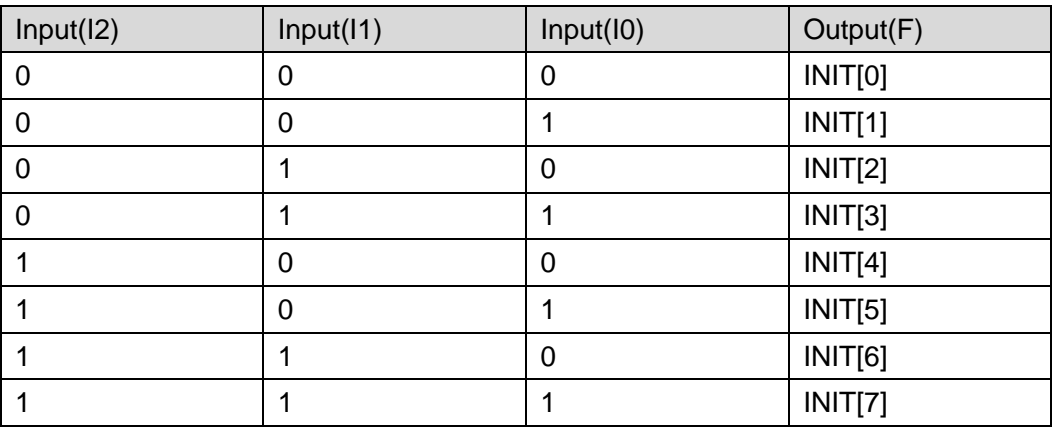

#### **Primitive Instantiation**

#### **Verilog Instantiation:**

LUT3 instName (

```
.I0(I0),
```

```
.I1(I1),
```
.I2(I2),

 $.F(F)$ 

);

defparam instName.INIT=8'h10;

#### **Vhdl Instantiation:**

COMPONENT LUT3

GENERIC (INIT:bit\_vector:=X"00");

```
PORT(
```
F:OUT std\_logic;

```
I0:IN std_logic;
```

```
I1:IN std_logic;
```
I2:IN std\_logic

```
);
```
END COMPONENT;

uut:LUT3 GENERIC MAP(INIT=>X"00") PORT MAP (  $F = > F$ ,  $10 = > 10$ ,  $|1 == 11$ ,  $|2=>|2$ );

#### <span id="page-20-0"></span>**3.1.4 LUT4**

#### **Primitive**

LUT4 is a 4-input look-up table. After initializing, you can look up the corresponding data according to the input address, then it outputs the data.

#### **Port Diagram**

<span id="page-20-1"></span>**Figure 3-4 LUT4 Diagram**

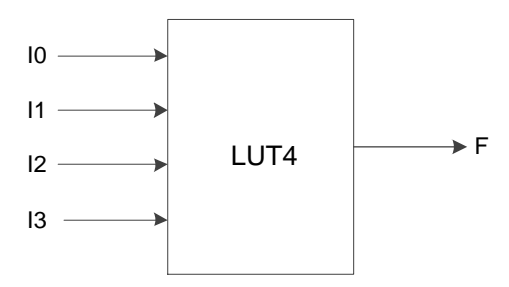

#### **Port Description**

#### **Table 3-10 Port Description**

<span id="page-20-2"></span>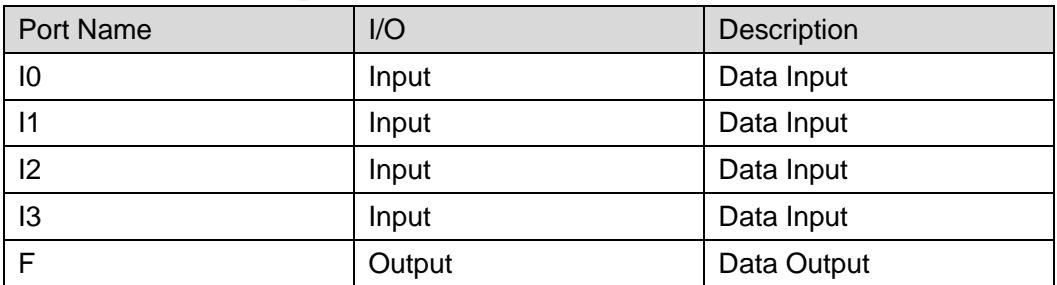

#### **Parameter**

#### **Table 3-11 Parameter**

<span id="page-20-3"></span>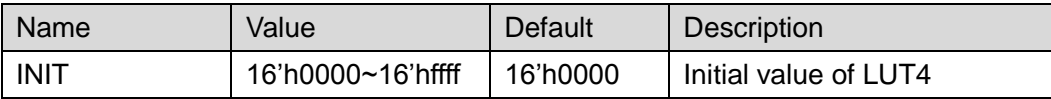

#### **Truth Table**

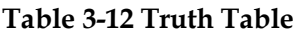

<span id="page-21-0"></span>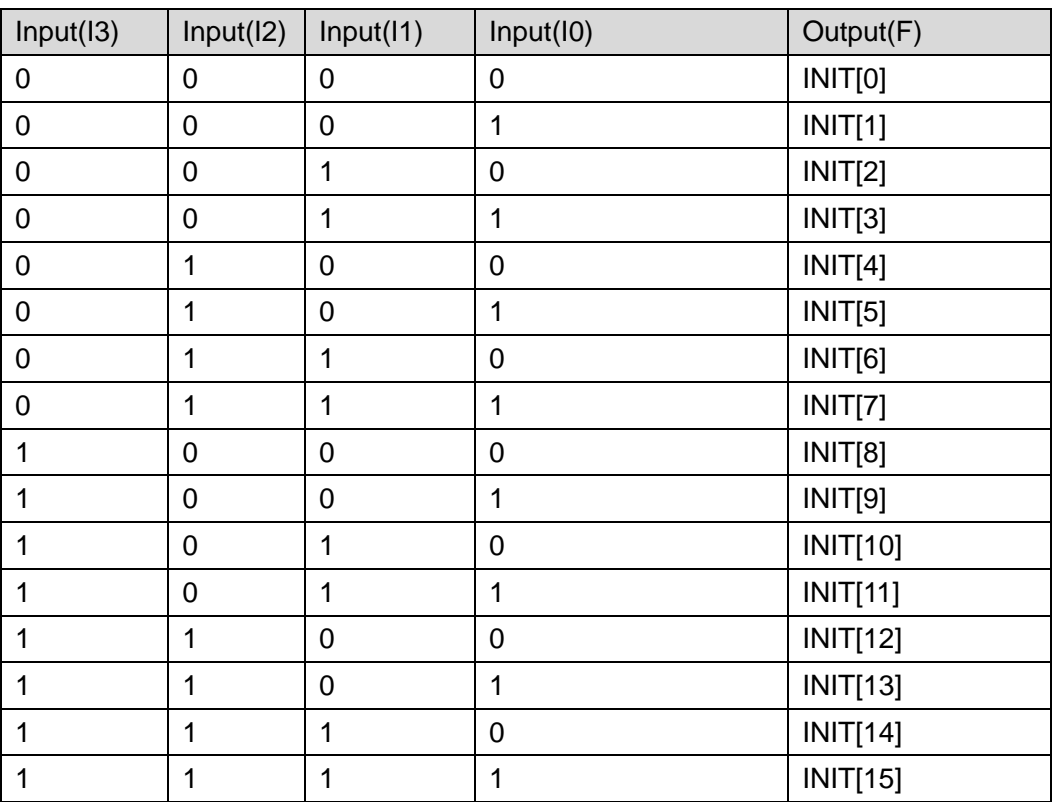

#### **Primitive Instantiation**

#### **Verilog Instantiation:**

LUT4 instName (

$$
.IO(IO),
$$

.I1(I1),

.I2(I2),

.I3(I3),

 $.F(F)$ 

#### );

defparam instName.INIT=16'h1011;

#### **Vhdl Instantiation:**

COMPONENT LUT4

GENERIC (INIT:bit\_vector:=X"0000");

PORT(

F:OUT std\_logic;

- I0:IN std\_logic;
- I1:IN std\_logic;

```
I2:IN std_logic;
          I3:IN std_logic
      );
END COMPONENT;
uut:LUT4
     GENERIC MAP(INIT=>X"0000")
     PORT MAP (
           F = > F.
           10 = > 10.
           |1 == 11.
           |2 = > |2||3 = > |3| );
```
#### <span id="page-22-0"></span>**3.1.5 Wide LUT**

#### **Primitive**

Wide LUT is used for forming higher input number of LUT by LUT4 and MUX2. MUX2\_LUT5/ MUX2\_LUT6/ MUX2\_LUT7/ MUX2\_LUT8 of Gowin MUX2 support this higher formation.

The way of the higher formation is as follows: one LUT5 can be implemented by two LUT4s and one MUX2\_LUT5; one LUT6 can be implemented by two LUT5s and one MUX2\_LUT6; one LUT7 can be implemented by two LUT6s and one MUX2\_LUT7; one LUT8 can be implemented by two LUT7s and MUX2\_LUT8.

The following takes LUT5 as an example to introduce the use of Wide LUT.

#### **Port Diagram**

<span id="page-23-0"></span>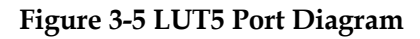

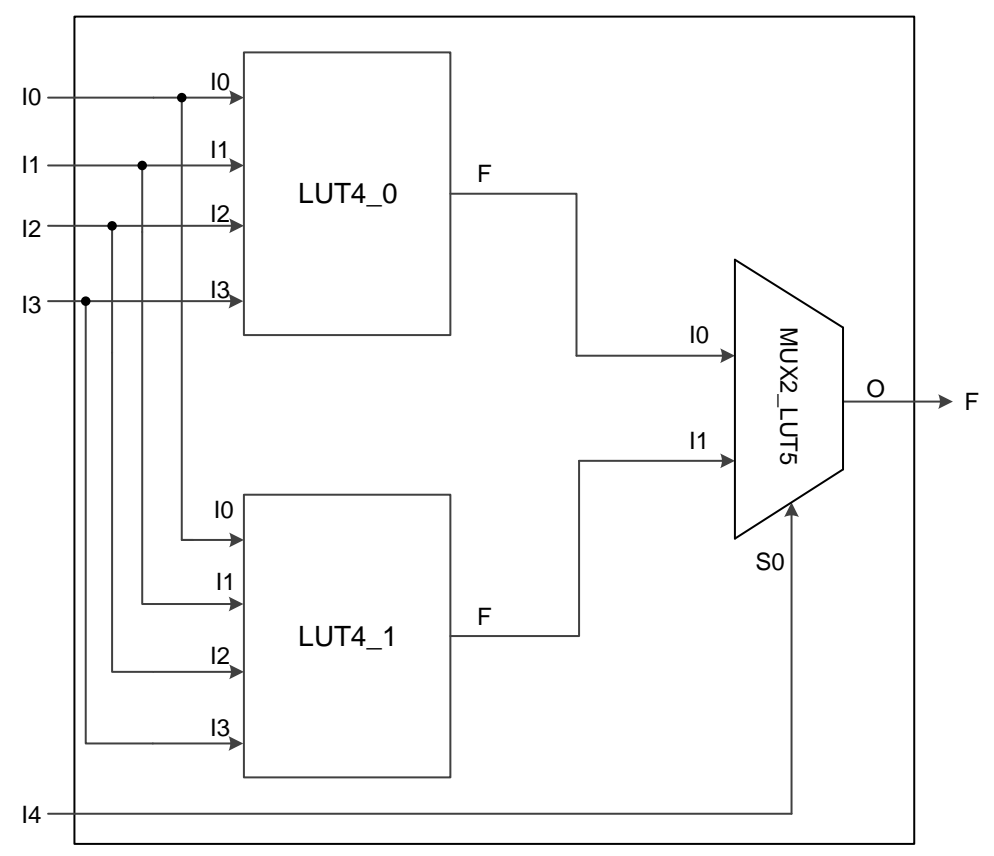

#### **Port Description**

#### **Table 3-13 Port Description**

<span id="page-23-1"></span>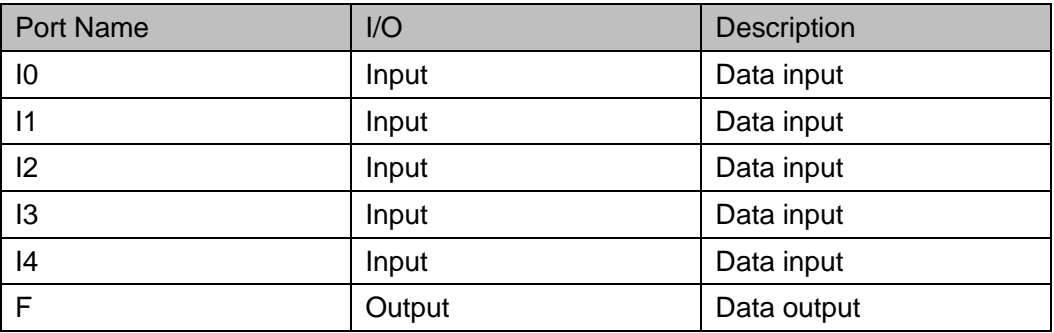

#### **Parameter**

#### **Table 3-14 Parameter**

<span id="page-23-2"></span>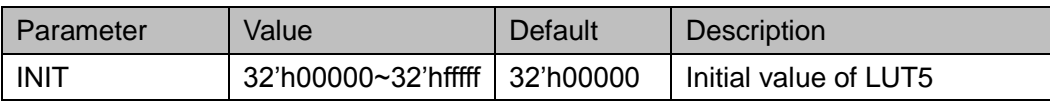

#### **Truth Table**

#### **Table 3-15Truth Table**

<span id="page-24-0"></span>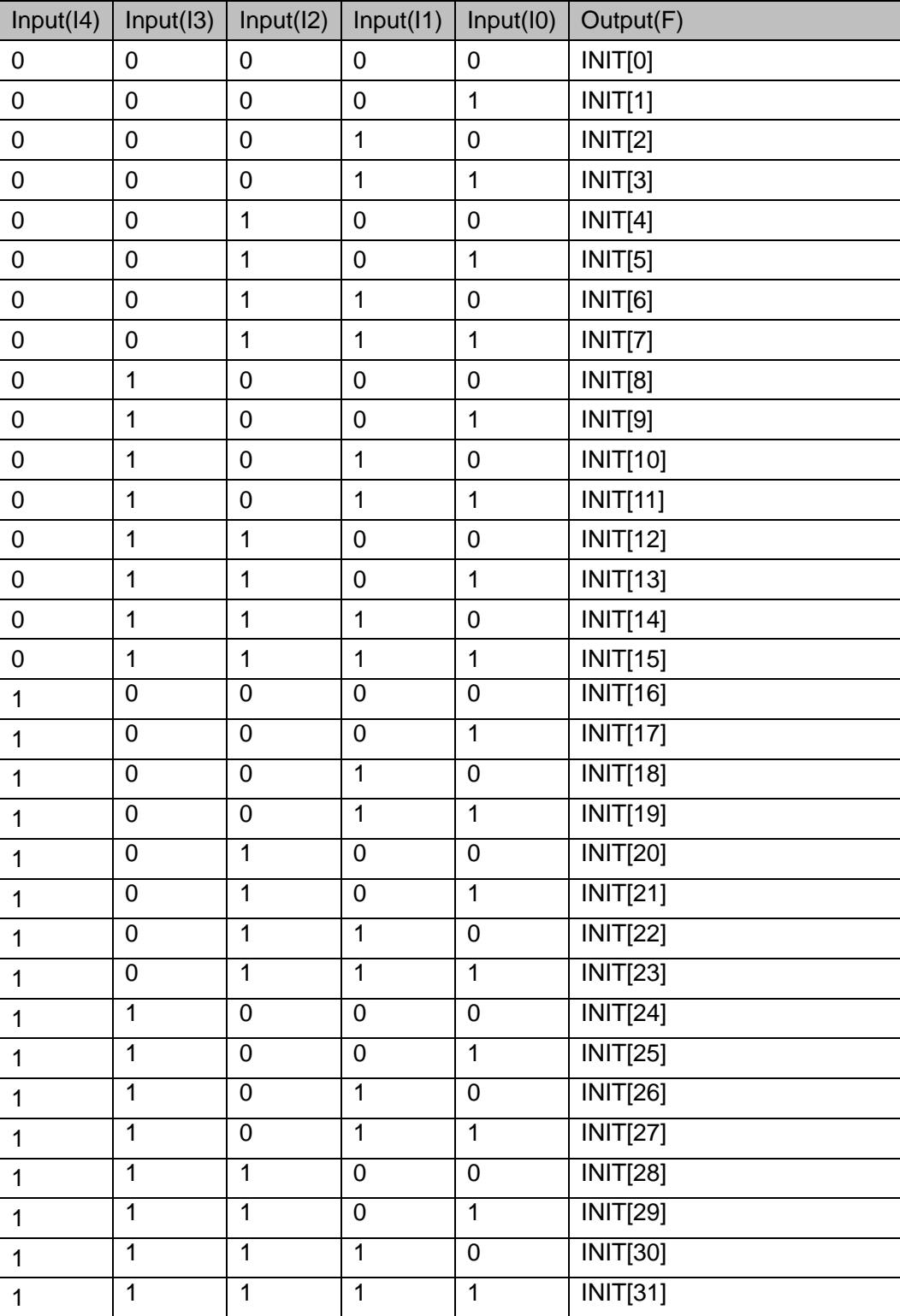

# **Primitive Instantiation**

#### **Verilog Instantiation:**

LUT5 instName (

```
.I0(i0),
    .I1(i1),
    .I2(i2),
    .I3(i3),
    .I4(i4),
    .F(f0)
  );
  defparam instName.INIT=32'h00000000;
Vhdl Instantiation:
  COMPONENT LUT5
        PORT(
             F:OUT std_logic;
             I0:IN std_logic;
             I1:IN std_logic;
             I2:IN std_logic;
             I3:IN std_logic;
             I4:IN std_logic
         );
  END COMPONENT;
  uut:LUT5
       GENERIC MAP(INIT=>X"00000000")
       PORT MAP (
              F = > 10,
              IO = >i0.
              11 = >i1,
              12 = > 12,
              13 = >i3,
              I4 = > I4 );
```
### <span id="page-25-0"></span>**3.2 MUX**

MUX is a multiplexer. There are multiple inputs. It transmits one input to the output based on the channel-selection signal. Gowin MUX includes 2-to-1 multiplexer and 4-to-1 multiplexer.

#### <span id="page-26-0"></span>**3.2.1 MUX2**

#### **Primitive**

2-to-1 Multiplexer (MUX2) selects one of the two inputs as the output based on the selection signal.

#### **Port Diagram**

**Figure 3-6 MUX2 Port Diagram**

<span id="page-26-1"></span>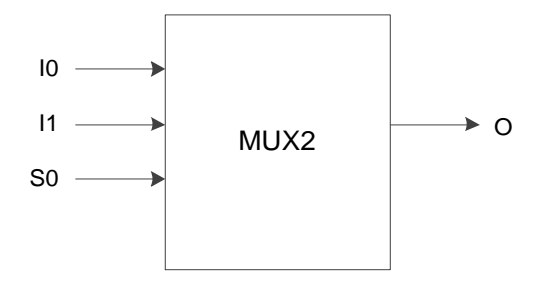

#### **Port Description**

**Table 3-16 Port Description**

<span id="page-26-2"></span>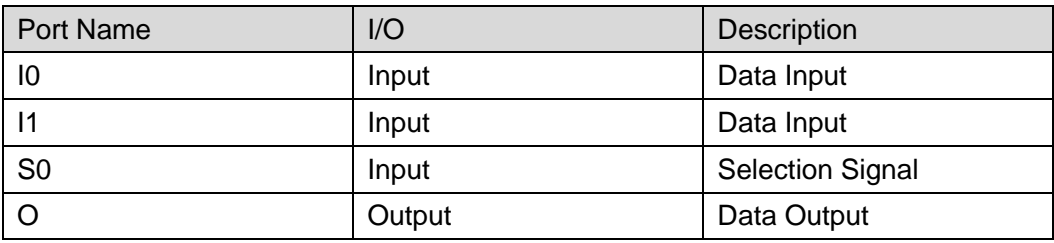

#### **Truth Table**

#### **Table 3-17 Truth Table**

<span id="page-26-3"></span>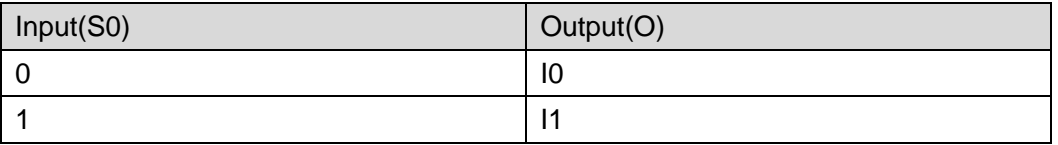

#### **Primitive Instantiation**

#### **Verilog Instantiation:**

MUX2 instName (

$$
.IO(IO),
$$

.I1(I1),

.S0(S0),

.O(O)

);

**Vhdl Instantiation:** 

COMPONENT MUX2

```
PORT(
          O:OUT std_logic;
             I0:IN std_logic;
                 I1:IN std_logic;
                 S0:IN std_logic
       );
END COMPONENT;
uut:MUX2
    PORT MAP (
           O = > O,
           IO = > I0,
           |1 == 11,
           S0 = S0 );
```
#### <span id="page-27-0"></span>**3.2.2 MUX4**

#### **Primitive**

4-to-1 Multiplexer (MUX4) selects one of the four inputs as the output based on the selection signal.

#### **Port Diagram**

**Figure 3-7 MUX4 Port Diagram**

<span id="page-27-1"></span>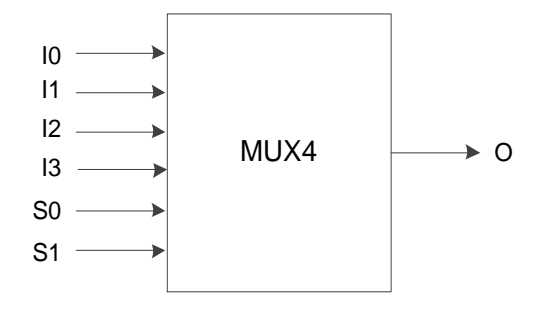

#### **Port Description**

#### **Table 3-18 Port Description**

<span id="page-27-2"></span>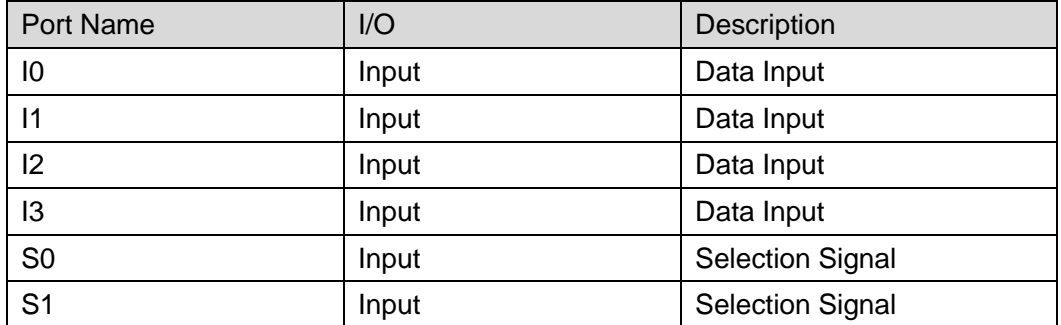

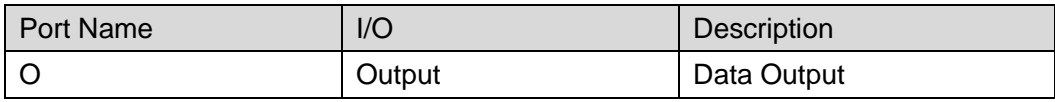

#### **Truth Table**

#### **Table 3-19 Truth Table**

<span id="page-28-0"></span>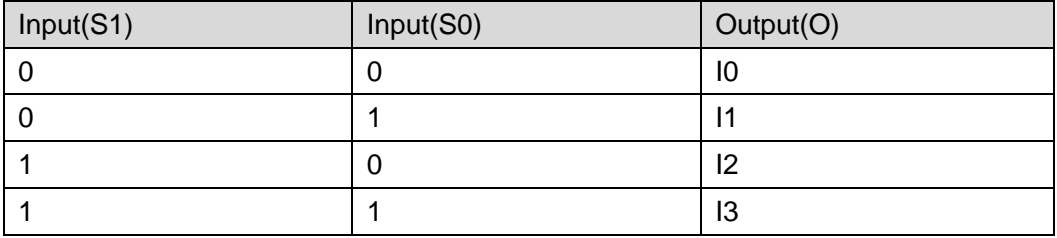

#### **Primitive Instantiation**

#### **Verilog Instantiation:**

MUX4 instName ( .I0(I0), .I1(I1), .I2(I2), .I3(I3), .S0(S0), .S1(S1),  $. O(O)$ ); **Vhdl Instantiation:**

COMPONENT MUX4

PORT(

O:OUT std\_logic;

I0:IN std\_logic;

```
 I1:IN std_logic;
```
I2:IN std\_logic;

I3:IN std\_logic;

S0:IN std\_logic;

S1:IN std\_logic

```
);
END COMPONENT;
uut:MUX4
```
PORT MAP (  $O = > 0$ .  $IO = > I0$ ,  $|1 = > |1|$  $|2 = > |2|$  $13 = > 13$ , S0=>S0,  $S1 = S1$ );

#### <span id="page-29-0"></span>**3.2.3 Wide MUX**

#### **Primitive**

Wide MUX is used for forming higher input number of MUX by MUX4 and MUX2. MUX2\_MUX8/ MUX2\_MUX16/ MUX2\_MUX32 of Gowin MUX2 support this formation.

The way of the formation is as follows: One MUX8 can be implemented by two MUX4s and one MUX2\_MUX8; one MUX16 can be implemented by two MUX8s and one MUX2\_MUX16; one MUX32 can be implemented by two MUX16s and one MUX2\_MUX32.

The following takes MUX8 as an example to introduce the use of Wide MUX.

#### **Port Diagram**

#### <span id="page-29-1"></span>**Figure 3-8 MUX8 Port Diagram**

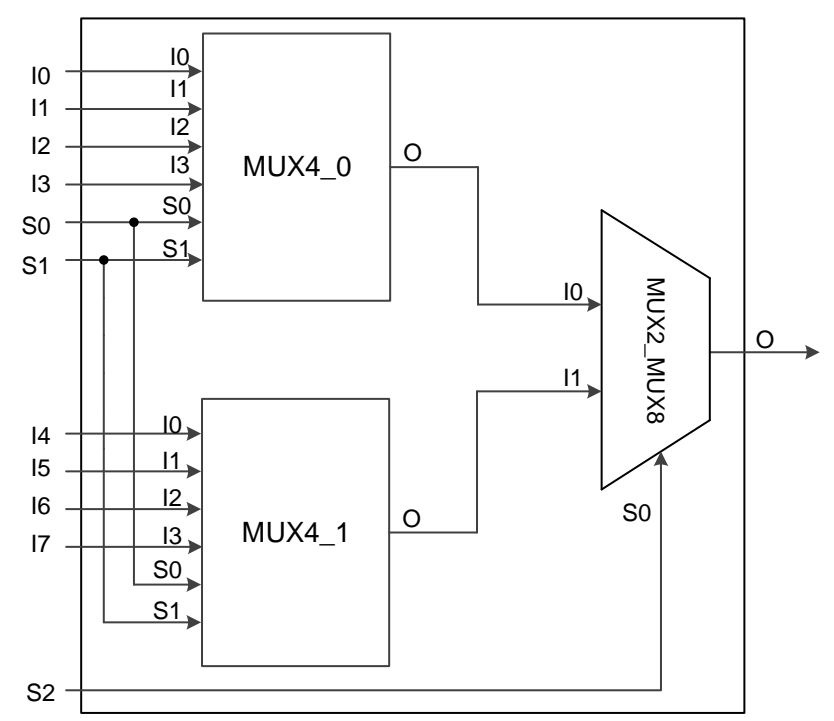

#### **Port Description**

#### **Table 3-20 Port Description**

<span id="page-30-0"></span>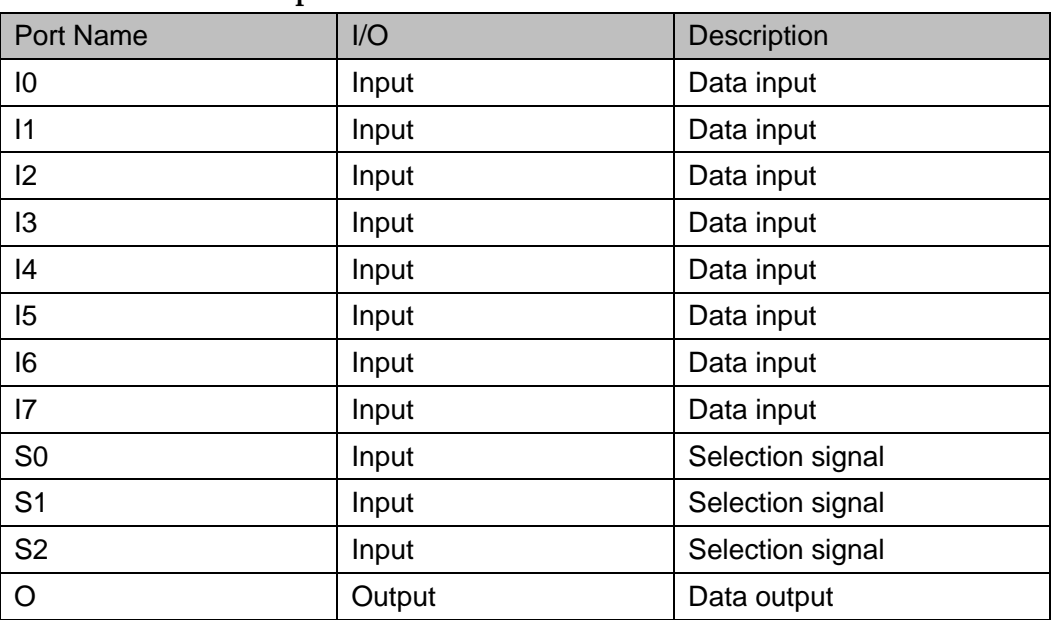

#### **Truth Table**

**Table 3-21 Truth Table**

<span id="page-30-1"></span>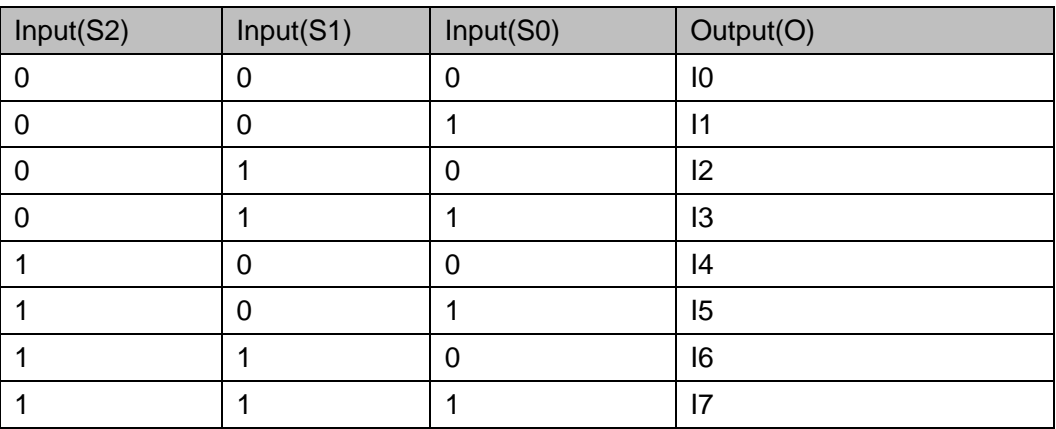

# **Primitive Instantiation**

#### **Verilog Instantiation:**

MUX8 instName (

- .I0(i0),
- .I1(i1),
- .I2(i2),
- .I3(i3),
- .I4(i4),
- .I5(i5),

.I6(i6), .I7(i7), .S0(s0), .S1(s1), .S2(s2), .O(o0) ); **Vhdl Instantiation:**  COMPONENT MUX8 PORT( O:OUT std\_logic; I0:IN std\_logic; I1:IN std\_logic; I2:IN std\_logic; I3:IN std\_logic; I4:IN std\_logic; I5:IN std\_logic; I6:IN std\_logic; I7:IN std\_logic; S0:IN std\_logic; S1:IN std\_logic; S2:IN std\_logic ); END COMPONENT; uut:MUX8 PORT MAP (  $O = > 00$ ,  $IO = > I0$ ,  $|1 == 11$ ,  $|2 = > |2|$  $13 = > 13$ ,  $|4 = > |4,$  $15 = > 15$ ,  $|6 = > |6|$  $|7 = > |7|$ 

S0=>S0,  $S1 = S1$ , S2=>S2

## <span id="page-32-2"></span><span id="page-32-0"></span>**3.3 ALU**

#### **Primitive**

ALU is a 2-input arithmetic logic unit and it can realize the functions of ADD/SUB/ADDSUB, as shown in [Table](#page-32-2) 3-22.

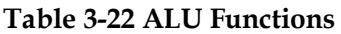

);

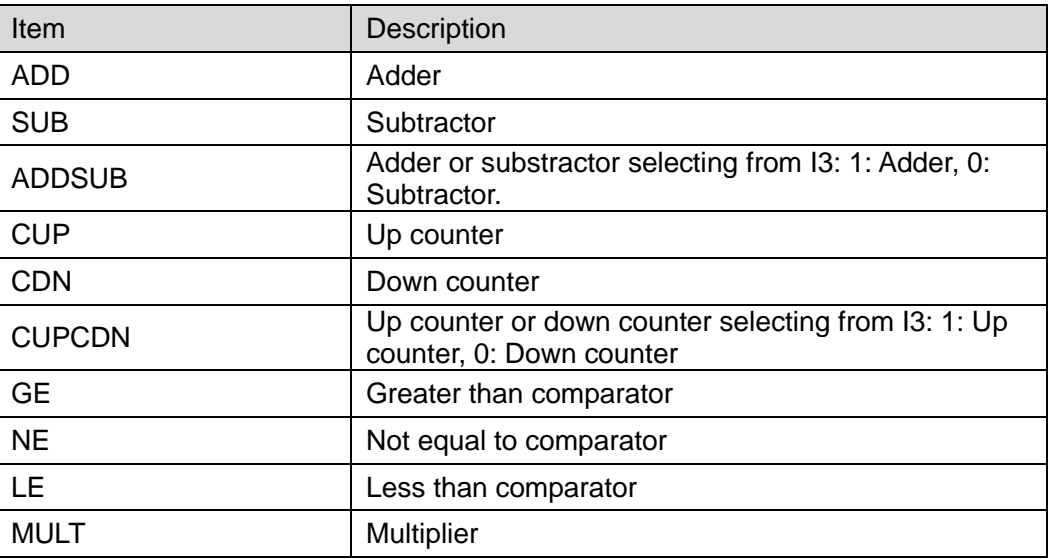

#### **Port Diagram**

**Figure 3-9 ALU Port Diagram**

<span id="page-32-1"></span>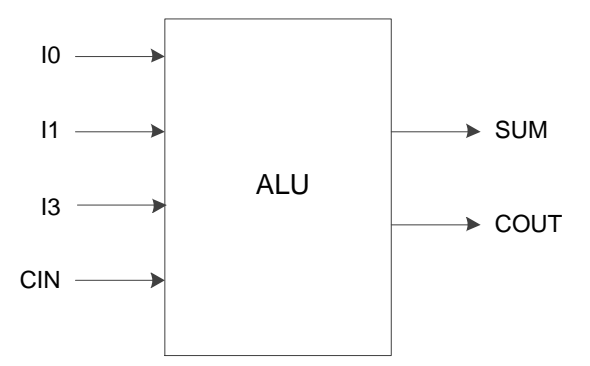

#### **Port Description**

#### **Table 3-23 Port Description**

<span id="page-32-3"></span>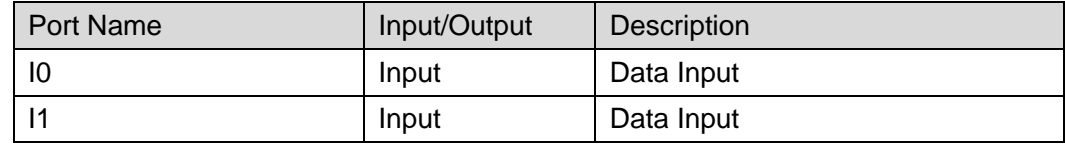

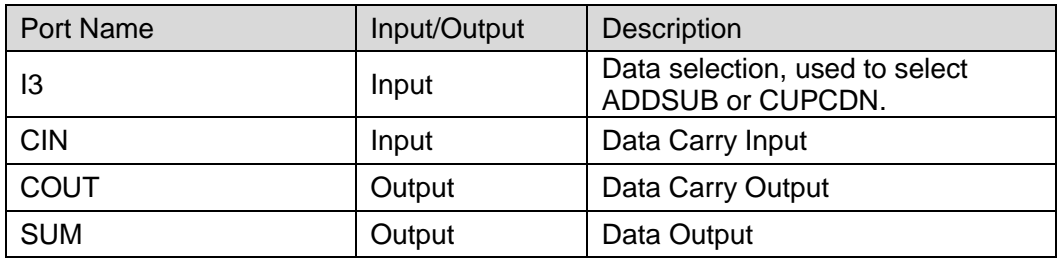

#### **Parameter**

#### **Table 3-24 Parameter**

<span id="page-33-0"></span>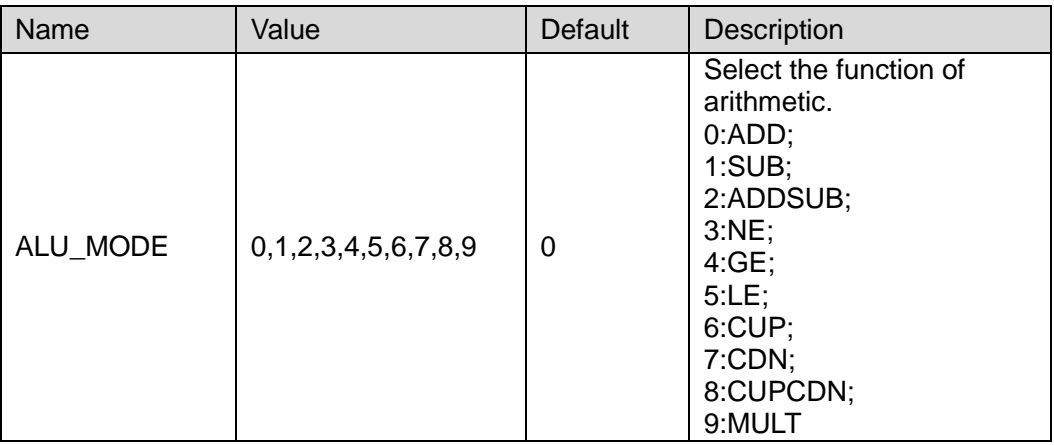

#### **Primitive Instantiation**

#### **Verilog Instantiation:**

ALU instName ( .I0(I0), .I1(I1),

.I3(I3),

.CIN(CIN),

.COUT(COUT),

.SUM(SUM)

);

defparam instName.ALU\_MODE=1;

#### **Vhdl Instantiation:**

COMPONENT ALU

GENERIC (ALU\_MODE:integer:=0);

PORT(

COUT:OUT std\_logic;

SUM:OUT std\_logic;

I0:IN std\_logic;

```
 I1:IN std_logic;
                I3:IN std_logic;
                CIN:IN std_logic
       );
END COMPONENT;
uut:ALU
    GENERIC MAP(ALU_MODE=>1)
    PORT MAP (
           COUT=>COUT,
          SUM=>SUM,
          IO = > I0,
          |1 == 11.
          13 = > 13,
           CIN=>CIN
      );
```
#### <span id="page-34-0"></span>**3.4 FF**

Flip-flop is a basic component in the timing circuit. Timing logic in FPGA can be implemented through an FF. The commonly used FF includes DFF, DFFE, DFFS, DFFSE, etc. The differences between them are reset modes, triggering modes, etc.

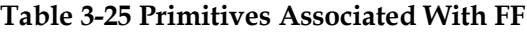

<span id="page-34-1"></span>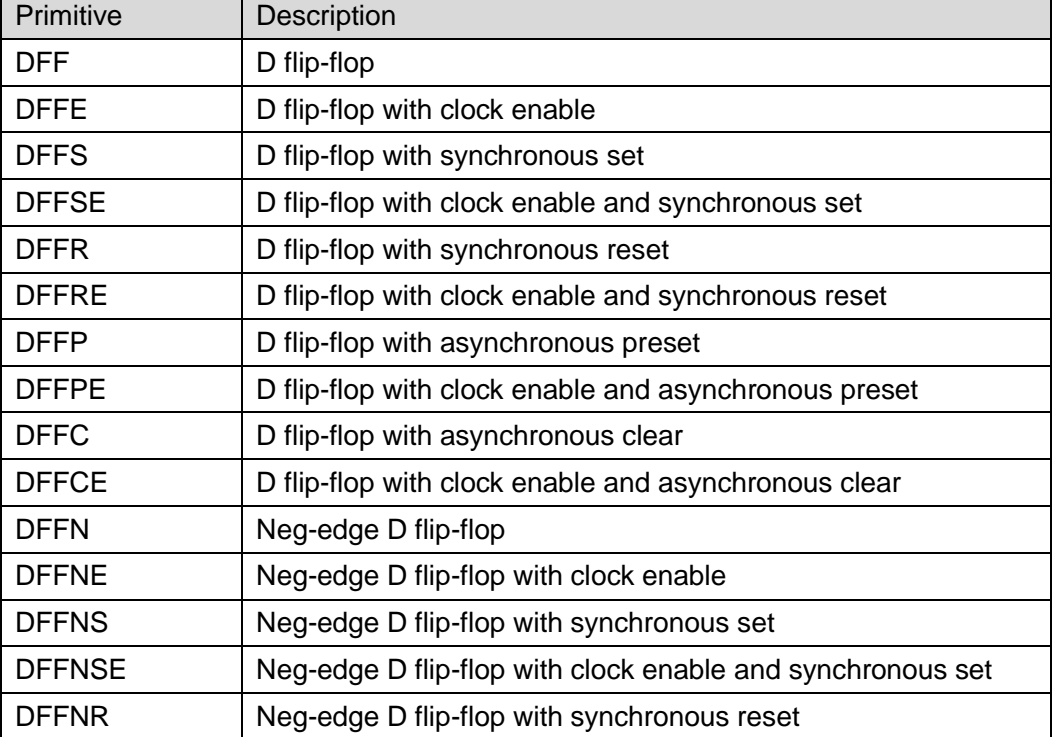

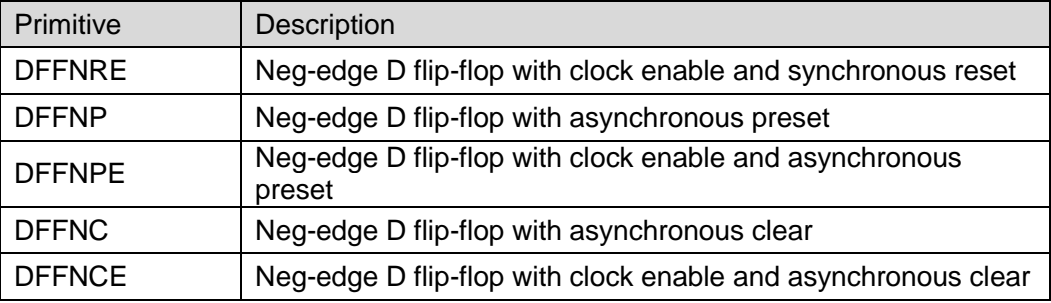

#### **Placement Rule**

**Table 3-26 Type of FF**

<span id="page-35-1"></span>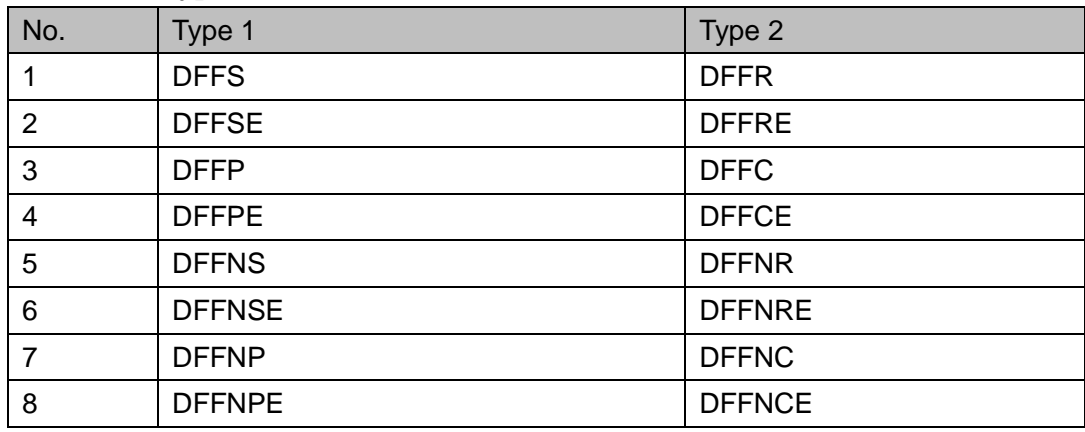

- DFF of the same type can be placed on two FFs in the same CLS. All input other than pin input must be in the same net;
- DFF of two types but same No. can be palced on two FFs in the same CLS, as shown in [Table](#page-35-1) 3-26. All input other than pin input must be in the same net;
- DFF and ALU can be constrainted in the same or different locations of the same CLS;
- DFF and LUT can be constrainted in the same or different locations of the same CLS;

#### **Note!**

The two nets via inverter can not be placed in the same CLS.

#### <span id="page-35-0"></span>**3.4.1 DFF**

#### **Primitive**

The D Flip-Flop (DFF), pos-edge triggered, is commonly used for signal sampling and processing.
**Figure 3-10 DFF Port Diagram**

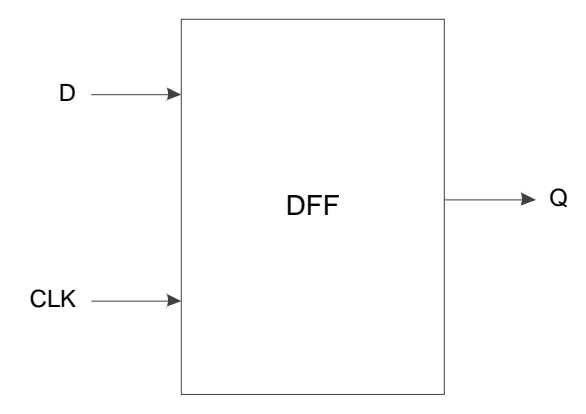

# **Port Description**

### **Table 3-27 Port Description**

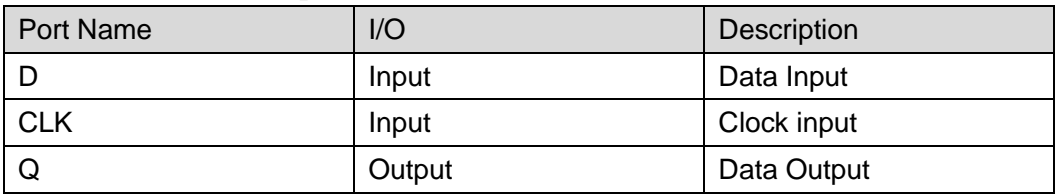

## **Parameter**

**Table 3-28 Parameter**

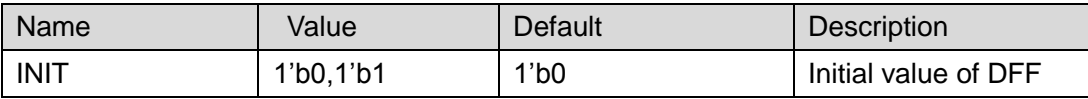

# **Primitive Instantiation**

### **Verilog Instantiation:**

DFF instName ( .D(D), .CLK(CLK),

 $Q(Q)$ 

);

defparam instName.INIT=1'b0;

# **Vhdl Instantiation:**

COMPONENT DFF

GENERIC (INIT:bit:='0');

PORT(

Q:OUT std\_logic;

D:IN std\_logic; CLK:IN std\_logic END COMPONENT; uut:DFF

```
GENERIC MAP(INIT=>'0')
PORT MAP (
```

```
Q = > Q,
D = D,
 CLK=>CLK
```
**3.4.2 DFFE**

# **Primitive**

);

D Flip-Flop with clock enable (DFFE) is pos-edge triggered.

## **Port Diagram**

);

**Figure 3-11 DFFE Port Diagram**

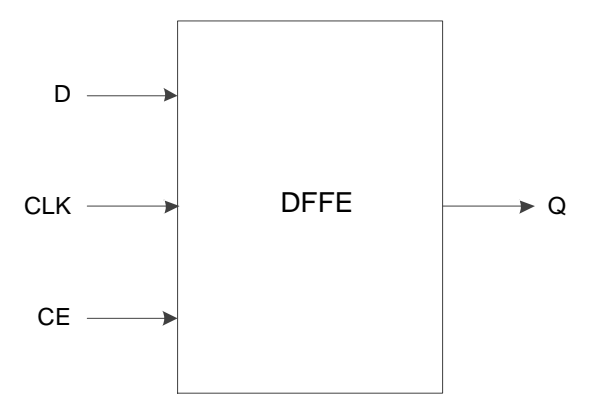

# **Port Description**

**Table 3-29 Port Description**

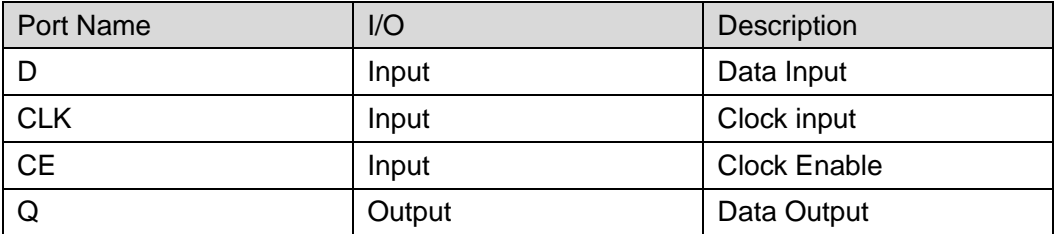

### **Parameter**

#### **Table 3-30 Parameter**

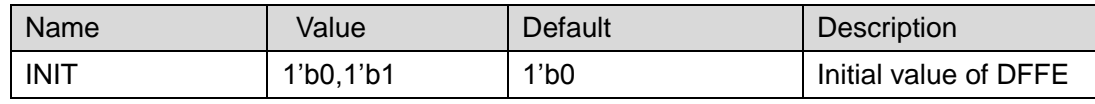

## **Primitive Instantiation**

```
Verilog Instantiation: 
  DFFE instName (
        .D(D),.CLK(CLK),
        .CE(CE),
        Q(Q));
  defparam instName.INIT=1'b0;
Vhdl Instantiation:
  COMPONENT DFFE
        GENERIC (INIT:bit:='0');
        PORT(
            Q:OUT std_logic;
            D:IN std_logic;
                  CLK:IN std_logic;
                  CE:IN std_logic
         );
  END COMPONENT;
  uut:DFFE
       GENERIC MAP(INIT=>'0')
       PORT MAP (
            Q = > QD = D,
             CLK=>CLK,
             CE=>CE
        );
```
# **3.4.3 DFFS**

## **Primitive**

D Flip-Flop with synchronous set (DFFS) is pos-edge triggered.

### **Port Diagram**

**Figure 3-12 DFFS Port Diagram**

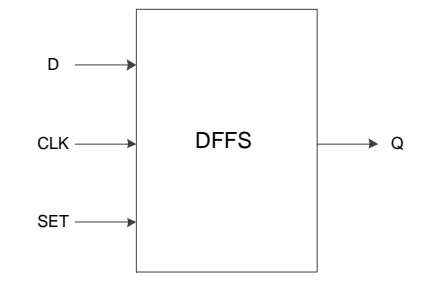

### **Port Description**

#### **Table 3-31 Port Description**

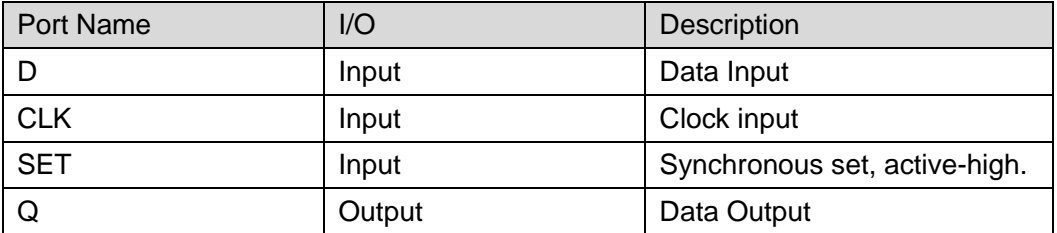

### **Parameter**

### **Table 3-32 Parameter**

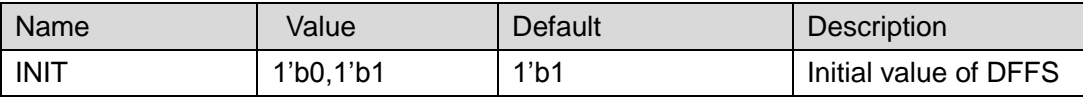

## **Primitive Instantiation**

### **Verilog Instantiation:**

```
DFFS instName (
     .D(D),.CLK(CLK),
     .SET(SET),
     . Q(Q)
```
# );

defparam instName.INIT=1'b1;

## **Vhdl Instantiation:**

COMPONENT DFFS

GENERIC (INIT:bit:='1');

PORT(

Q:OUT std\_logic;

```
D:IN std_logic;
               CLK:IN std_logic;
                SET:IN std_logic 
      );
END COMPONENT;
uut:DFFS
    GENERIC MAP(INIT=>'1')
    PORT MAP (
          Q = > QD = D,
           CLK=>CLK,
           SET=>SET
     );
```
# **3.4.4 DFFSE**

## **Primitive**

D Flip-Flop with clock enable and synchronous set (DFFSE) is pos-edge triggered.

## **Port Diagram**

**Figure 3-13 DFFSE Port Diagram**

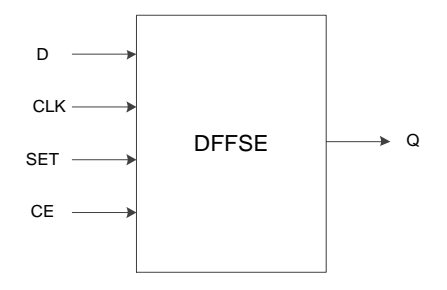

# **Port Description**

### **Table 3-33 Port Description**

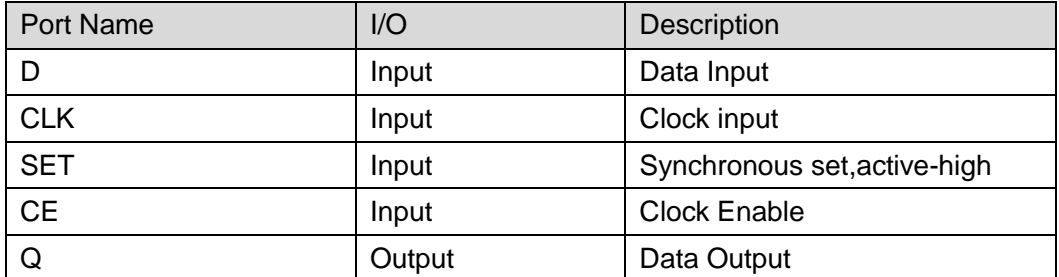

### **Parameter**

#### **Table 3-34 Parameter**

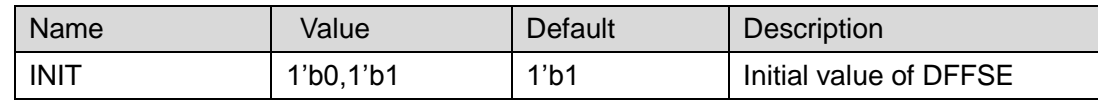

# **Primitive Instantiation**

```
Verilog Instantiation: 
  DFFSE instName (
        .D(D),.CLK(CLK),
        .SET(SET),
        .CE(CE),
        Q(Q));
  defparam instName.INIT=1'b1;
Vhdl Instantiation:
  COMPONENT DFFSE
       GENERIC (INIT:bit:='1');
        PORT(
            Q:OUT std_logic;
            D:IN std_logic;
                  CLK:IN std_logic;
                 SET:IN std_logic;
                  CE:IN std_logic
         );
  END COMPONENT;
  uut:DFFSE
      GENERIC MAP(INIT=>'1')
      PORT MAP (
            Q = > QD = D,
             CLK=>CLK,
             SET=>SET,
             CE=>CE
        );
```
# **3.4.5 DFFR**

## **Primitive**

D Flip-Flop with synchronous reset (DFFR) is pos-edge triggered.

## **Port Diagram**

**Figure 3-14 DFFR Port Diagram**

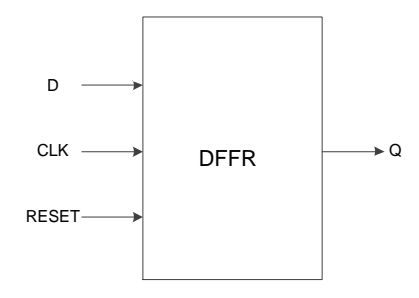

# **Port Description**

**Table 3-35 Port Description**

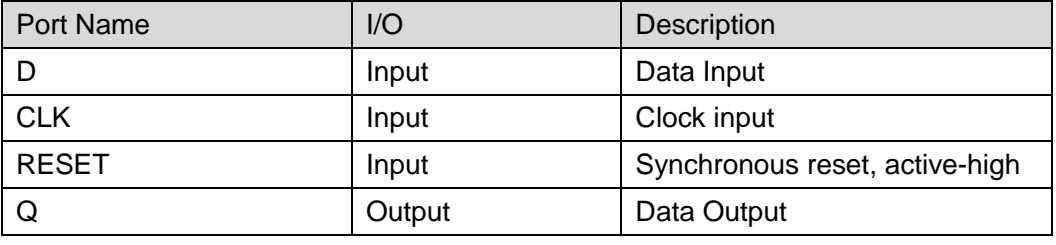

## **Parameter**

**Table 3-36 Parameter**

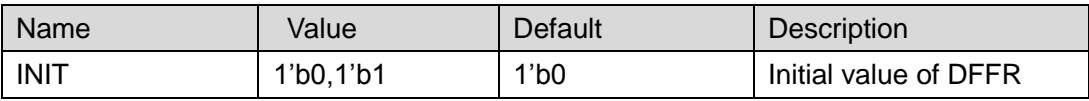

## **Primitive Instantiation**

## **Verilog Instantiation:**

DFFR instName (

```
.D(D),.CLK(CLK),
.RESET(RESET),
Q(q)
```
);

defparam instName.INIT=1'b0;

## **Vhdl Instantiation:**

COMPONENT DFFR

```
GENERIC (INIT:bit:='0');
     PORT(
         Q:OUT std_logic;
         D:IN std_logic;
               CLK:IN std_logic;
                RESET:IN std_logic
       );
END COMPONENT;
uut:DFFR
    GENERIC MAP(INIT=>'0')
    PORT MAP (
          Q = > QD = D,
           CLK=>CLK,
           RESET=>RESET
      );
```
# **3.4.6 DFFRE**

### **Primitive**

D Flip-Flop with clock enable and synchronous reset (DFFRE) is pos-edge triggered.

### **Port Diagram**

**Figure 3-15 DFFRE Port Diagram**

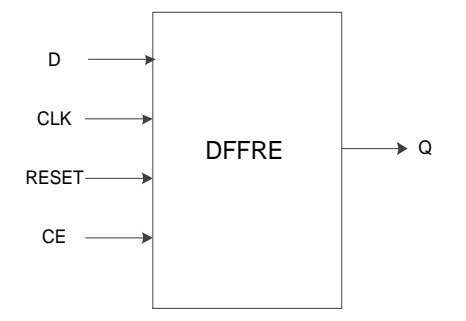

## **Port Description**

#### **Table 3-37 Port Description**

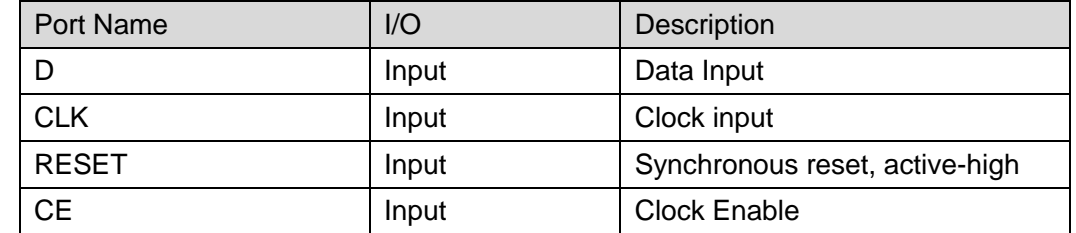

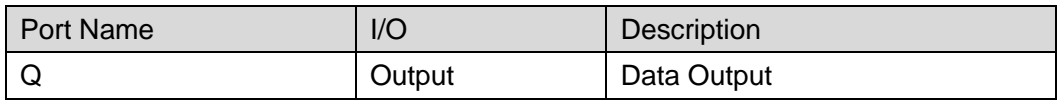

### **Parameter**

**Table 3-38 Parameter**

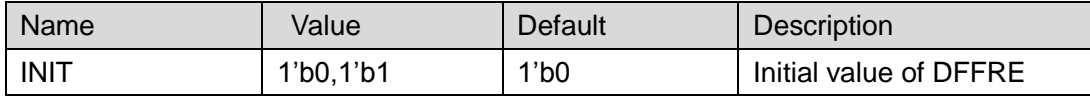

# **Primitive Instantiation**

## **Verilog Instantiation:**

```
DFFRE instName (
    .D(D),.CLK(CLK),
   .RESET(RESET),
   .CE(CE),
   \Omega(Q)
```
);

defparam instName.INIT=1'b0;

## **Vhdl Instantiation:**

```
COMPONENT DFFRE
```
GENERIC (INIT:bit:='0');

PORT(

Q:OUT std\_logic;

D:IN std\_logic;

CLK:IN std\_logic;

RESET:IN std\_logic;

CE:IN std\_logic

);

END COMPONENT;

uut:DFFRE

GENERIC MAP(INIT=>'0')

- PORT MAP (
	- $Q = > Q$ ,
	- $D = D$ .
		- CLK=>CLK,

# **3.4.7 DFFP**

## **Primitive**

D Flip-Flop with asynchronous preset (DFFP) is pos-edge triggered.

## **Port Diagram**

### **Figure 3-16 DFFP Port Diagram**

);

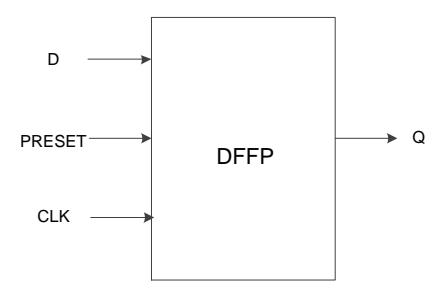

# **Port Description**

## **Table 3-39 Port Description**

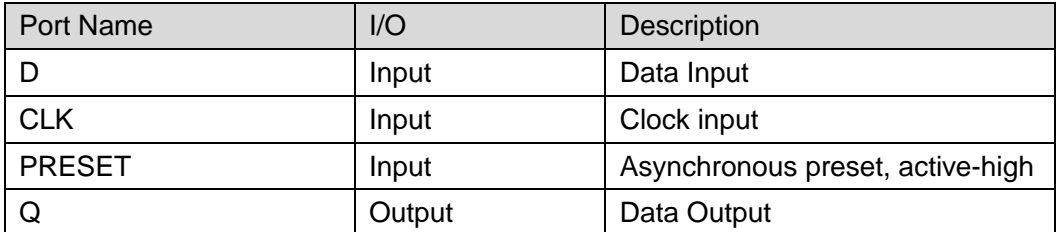

## **Parameter**

### **Table 3-40 Parameter**

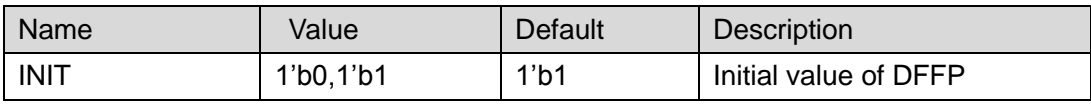

# **Primitive Instantiation**

# **Verilog Instantiation:**

```
DFFP instName (
   .D(D),.CLK(CLK),
   .PRESET(PRESET),
   .Q(Q)
```
);

```
defparam instName.INIT=1'b1;
Vhdl Instantiation:
  COMPONENT DFFP
       GENERIC (INIT:bit:='1');
       PORT(
           Q:OUT std_logic;
            D:IN std_logic;
                  CLK:IN std_logic;
                  PRESET:IN std_logic
         );
  END COMPONENT;
  uut:DFFP
      GENERIC MAP(INIT=>'1')
      PORT MAP (
            Q = > Q.
```

```
D = D,
 CLK=>CLK,
```

```
 PRESET=>PRESET
```
);

# **3.4.8 DFFPE**

## **Primitive**

D Flip-Flop with clock enable and asynchronous preset (DFFPE) is pos-edge triggered.

### **Port Diagram**

**Figure 3-17 DFFPE Port Diagram**

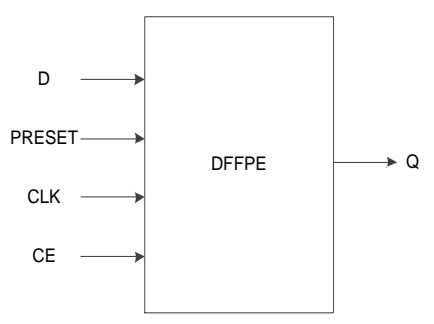

## **Port Description**

### **Table 3-41 Port Description**

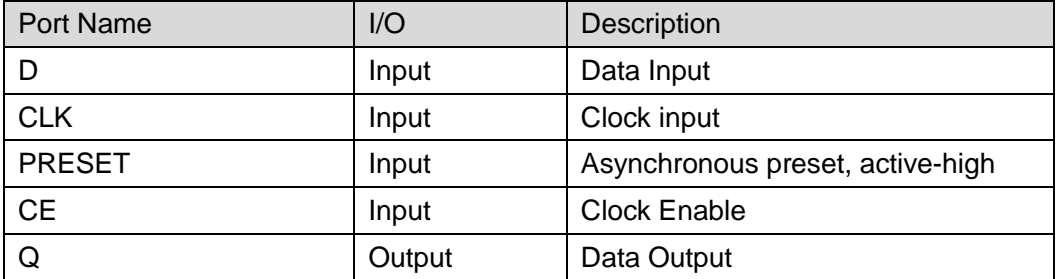

## **Parameter**

**Table 3-42 Parameter**

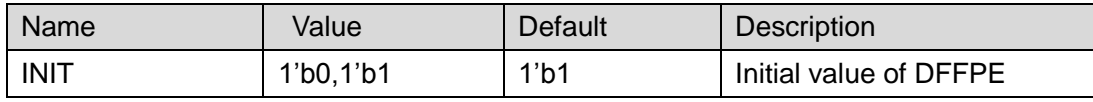

# **Primitive Instantiation**

**Verilog Instantiation:**

```
DFFPE instName (
```
.D(D),

```
.CLK(CLK),
```
.PRESET(PRESET),

```
.CE(CE),
```
 $Q(Q)$ 

);

defparam instName.INIT=1'b1;

# **Vhdl Instantiation:**

COMPONENT DFFPE

GENERIC (INIT:bit:='1');

## PORT(

Q:OUT std\_logic;

D:IN std\_logic;

CLK:IN std\_logic;

PRESET:IN std\_logic;

CE:IN std\_logic

```
);
```
END COMPONENT;

uut:DFFPE

GENERIC MAP(INIT=>'1')

PORT MAP (  $Q = > Q$ ,  $D = D$ , CLK=>CLK, PRESET=>PRESET, CE=>CE );

# **3.4.9 DFFC**

## **Primitive**

D Flip-Flop with asynchronous clear (DFFC) is pos-edge triggered.

### **Port Diagram**

**Figure 3-18 DFFC Blcok Diagram**

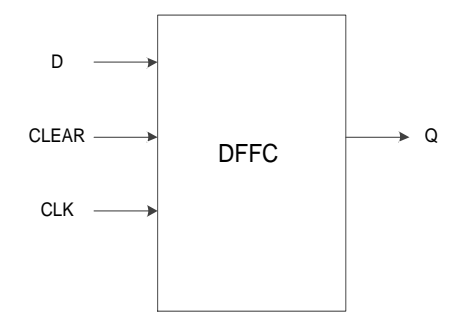

# **Port Description**

#### **Table 3-43 Port Description**

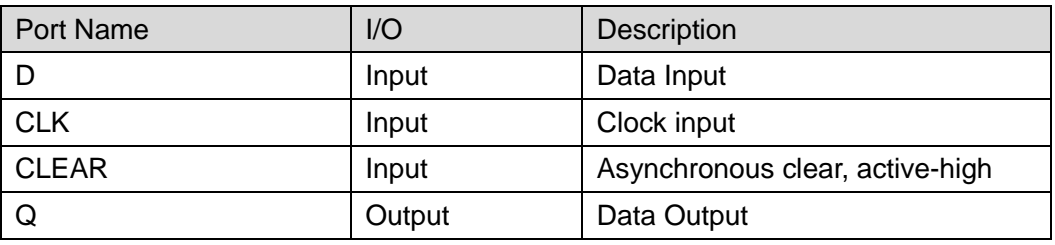

## **Parameter**

### **Table 3-44 Parameter**

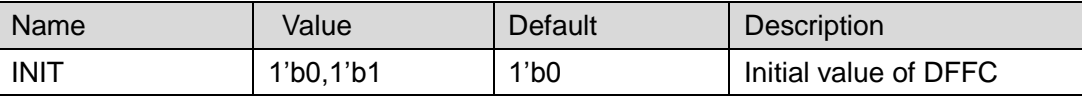

## **Primitive Instantiation**

## **Verilog Instantiation:**

DFFC instName (

```
.D(D),.CLK(CLK),
     .CLEAR(CLEAR),
     . Q(Q));
  defparam instName.INIT=1'b0;
Vhdl Instantiation:
  COMPONENT DFFC
       GENERIC (INIT:bit:='0');
       PORT(
           Q:OUT std_logic;
           D:IN std_logic;
                 CLK:IN std_logic;
                 CLEAR:IN std_logic
         );
  END COMPONENT;
  uut:DFFC
      GENERIC MAP(INIT=>'0')
      PORT MAP (
            Q = > QD = D,
             CLK=>CLK,
             CLEAR=>CLEAR
        );
```
# **3.4.10 DFFCE**

## **Primitive**

D Flip-Flop with clock enable and asynchronous clear (DFFCE) is pos-edge triggered.

### **Port Diagram**

**Figure 3-19 DFFCE Port Diagram**

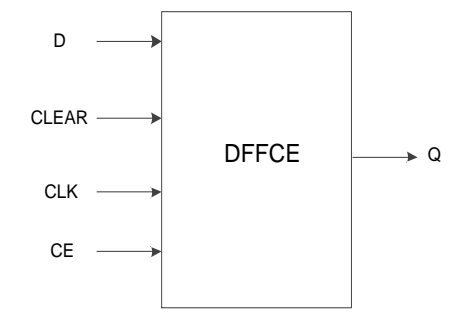

## **Port Description**

### **Table 3-45 Port Description**

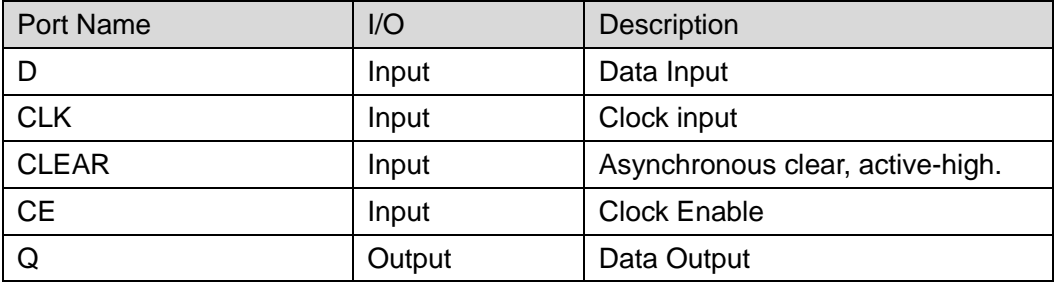

## **Parameter**

### **Table 3-46 Parameter**

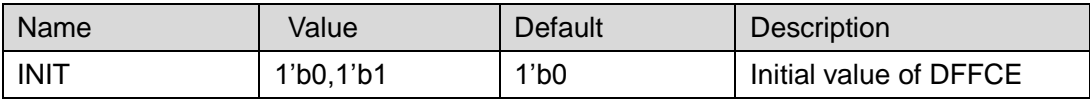

# **Primitive Instantiation**

### **Verilog Instantiation:**

DFFCE instName (

 $.D(D),$ 

.CLK(CLK),

.CLEAR(CLEAR),

.CE(CE),

 $.Q(Q)$ 

# );

defparam instName.INIT=1'b0;

## **Vhdl Instantiation:**

COMPONENT DFFCE

GENERIC (INIT:bit:='0');

```
PORT(
```
Q:OUT std\_logic; D:IN std\_logic; CLK:IN std\_logic; CLEAR:IN std\_logic; CE:IN std\_logic ); END COMPONENT; uut:DFFCE GENERIC MAP(INIT=>'0') PORT MAP (  $Q = > Q$  $D = D$ . CLK=>CLK, CLEAR=>CLEAR, CE=>CE );

# **3.4.11 DFFN**

# **Primitive**

DFFN is D Flip-Flop with neg-edge clock.

## **Port Diagram**

**Figure 3-20 DFFN Port Diagram**

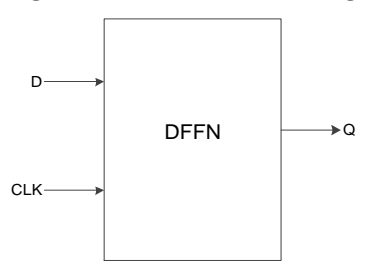

# **Port Description**

### **Table 3-47 Port Description**

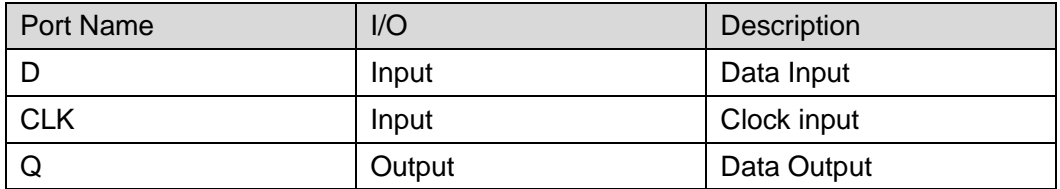

## **Parameter**

### **Table 3-48 Parameter**

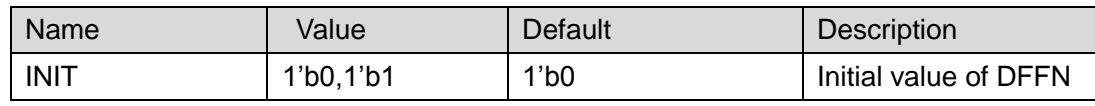

# **Primitive Instantiation**

```
Verilog Instantiation:
  DFFN instName (
       .D(D), .CLK(CLK),
       Q(Q));
  defparam instName.INIT=1'b0;
Vhdl Instantiation:
  COMPONENT DFFN
       GENERIC (INIT:bit:='0');
       PORT(
           Q:OUT std_logic;
            D:IN std_logic;
                  CLK:IN std_logic
         );
  END COMPONENT;
  uut:DFFN
      GENERIC MAP(INIT=>'0')
      PORT MAP (
            Q = > QD = D,
             CLK=>CLK
        );
```
# **3.4.12 DFFNE**

# **Primitive**

D Flip-Flop with clock enable (DFFNE) is neg-edge triggered.

### **Port Diagram**

**Figure 3-21 DFFNE Port Diagram**

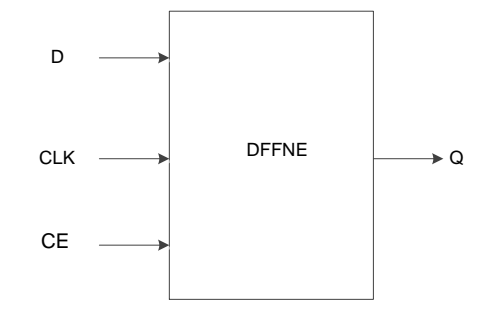

## **Port Description**

#### **Table 3-49 Port Description**

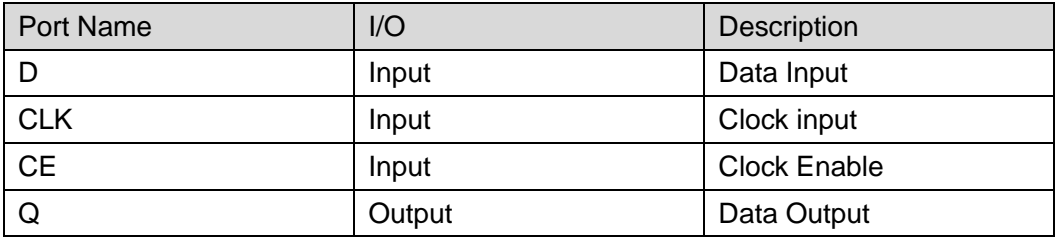

## **Parameter**

**Table 3-50 Parameter**

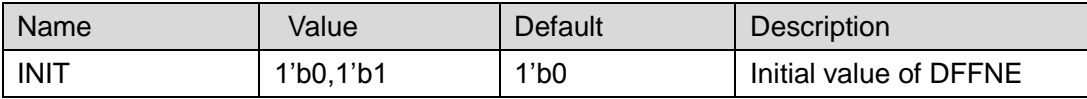

# **Primitive Instantiation**

#### **Verilog Instantiation:**

DFFNE instName (  $.D(D),$ .CLK(CLK), .CE(CE),  $Q(Q)$ 

## );

defparam instName.INIT=1'b0;

# **Vhdl Instantiation:**

COMPONENT DFFNE

```
GENERIC (INIT:bit:='0');
```

```
PORT(
```
Q:OUT std\_logic;

D:IN std\_logic; CLK:IN std\_logic; CE:IN std\_logic ); END COMPONENT; uut:DFFNE GENERIC MAP(INIT=>'0') PORT MAP (  $Q = > Q$  $D = D$ , CLK=>CLK, CE=>CE );

# **3.4.13 DFFNS**

## **Primitive**

D Flip-Flop with synchronous set (DFFNS) is neg-edge triggered.

## **Port Diagram**

**Figure 3-22 DFFNS Blcok Diagram**

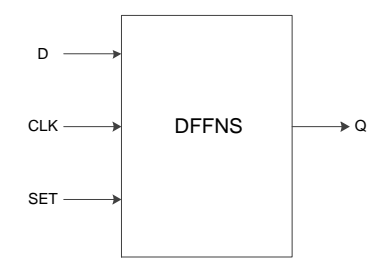

# **Port Description**

### **Table 3-51 Port Description**

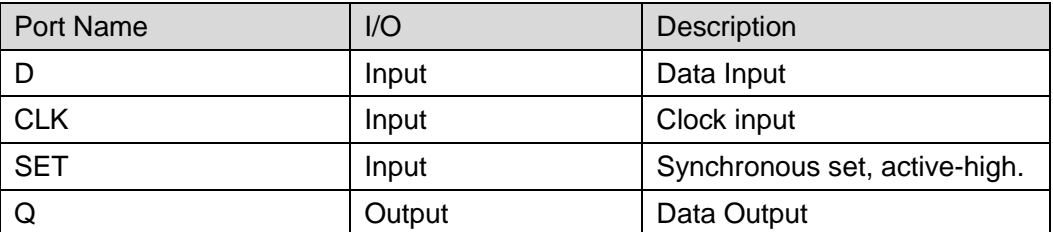

## **Parameter**

### **Table 3-52 Parameter**

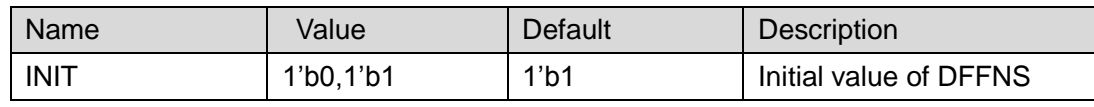

# **Primitive Instantiation**

```
Verilog Instantiation:
  DFFNS instName (
      .D(D),.CLK(CLK),
      .SET(SET),
      Q(Q));
  defparam instName.INIT=1'b1;
Vhdl Instantiation: 
  COMPONENT DFFNS
        GENERIC (INIT:bit:='1');
        PORT(
            Q:OUT std_logic;
            D:IN std_logic;
                  CLK:IN std_logic;
                  SET:IN std_logic 
         );
  END COMPONENT;
  uut:DFFNS
      GENERIC MAP(INIT=>'1')
      PORT MAP (
            Q = > QD = D,
             CLK=>CLK,
             SET=>SET
        );
```
# **3.4.14 DFFNSE**

# **Primitive**

D Flip-Flop with clock enable and synchronous set (DFFNSE) is

neg-edge triggered.

## **Port Diagram**

**Figure 3-23 DFFNSE Port Diagram**

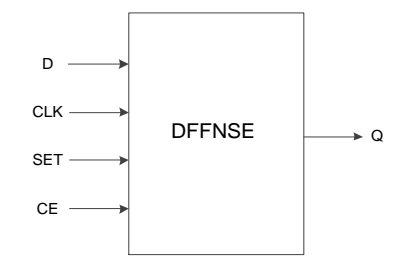

# **Port Description**

### **Table 3-53 Port Description**

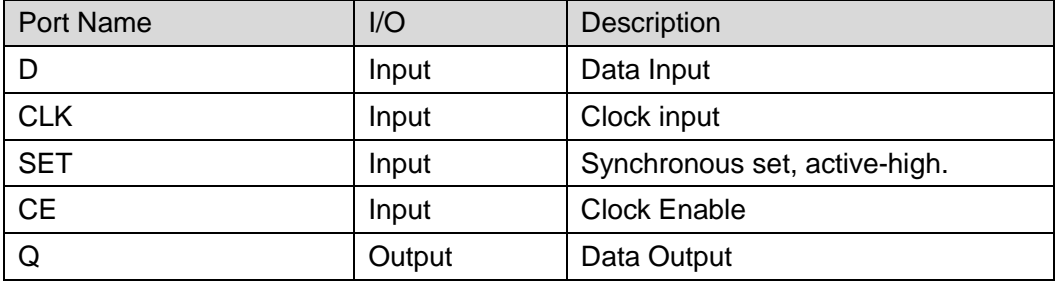

## **Parameter**

**Table 3-54 Parameter**

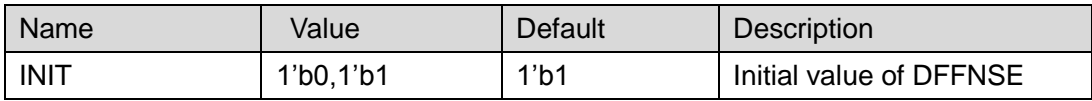

# **Primitive Instantiation**

## **Verilog Instantiation:**

DFFNSE instName (

.D(D), .CLK(CLK), .SET(SET), .CE(CE),

 $Q(Q)$ 

## );

defparam instName.INIT=1'b1;

# **Vhdl Instantiation:**

COMPONENT DFFNSE

GENERIC (INIT:bit:='1');

```
PORT(
         Q:OUT std_logic;
          D:IN std_logic;
                CLK:IN std_logic;
               SET:IN std_logic;
                CE:IN std_logic
       );
END COMPONENT;
uut:DFFNSE
    GENERIC MAP(INIT=>'1')
    PORT MAP (
          Q = > QD = D,
           CLK=>CLK,
           SET=>SET,
           CE=>CE
      );
```
# **3.4.15 DFFNR**

## **Primitive**

D Flip-Flop with synchronous reset (DFFNR) is neg-edge triggered.

## **Port Diagram**

**Figure 3-24 DFFNR Port Diagram**

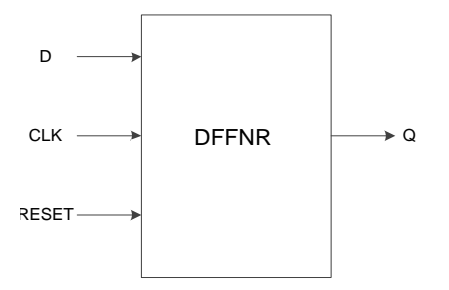

# **Port Description**

### **Table 3-55 Port Description**

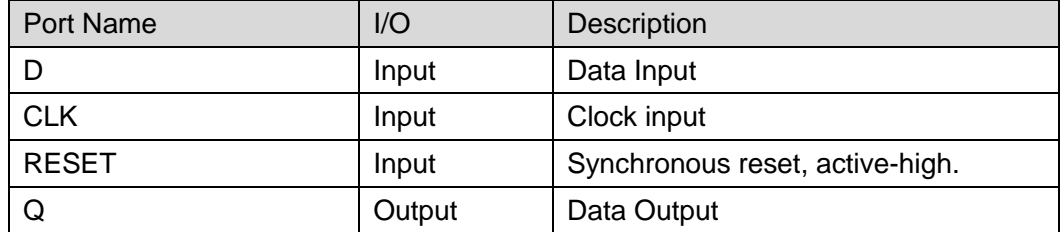

## **Parameter**

### **Table 3-56 Parameter**

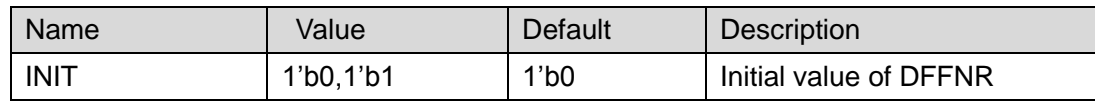

# **Primitive Instantiation**

```
Verilog Instantiation:
  DFFNR instName (
      .D(D),.CLK(CLK),
      .RESET(RESET),
      Q(Q));
  defparam instName.INIT=1'b0;
Vhdl Instantiation:
  COMPONENT DFFNR
       GENERIC (INIT:bit:='0');
       PORT(
           Q:OUT std_logic;
           D:IN std_logic;
                 CLK:IN std_logic;
                  RESET:IN std_logic
         );
  END COMPONENT;
  uut:DFFNR
      GENERIC MAP(INIT=>'0')
      PORT MAP (
            Q = > QD = D,
             CLK=>CLK,
             RESET=>RESET
        );
```
# **3.4.16 DFFNRE**

# **Primitive**

D Flip-Flop with clock enable and synchronous reset (DFFNRE) is

neg-edge triggered.

## **Blcok Diagram**

#### **Figure 3-25 DFFNRE Blcok Diagram**

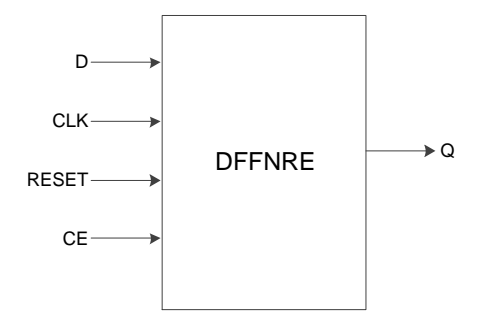

## **Port Description**

### **Table 3-57 Port Description**

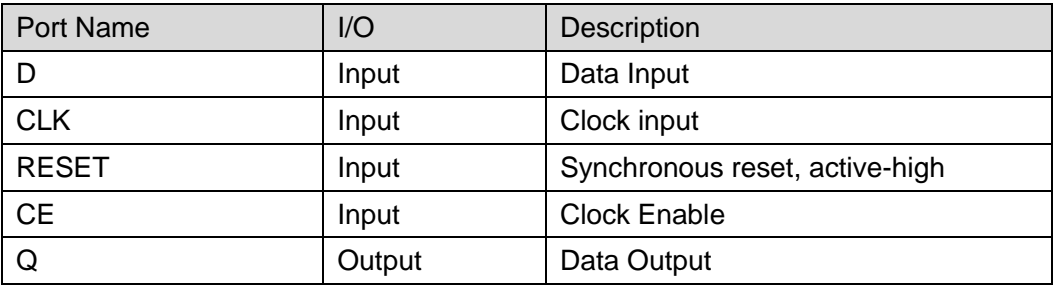

# **Parameter**

### **Table 3-58 Parameter**

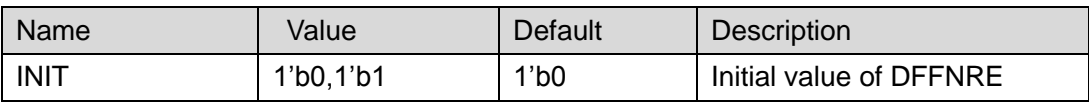

# **Primitive Instantiation**

## **Verilog Instantiation:**

DFFNRE instName (

```
.D(D), .CLK(CLK),
.RESET(RESET),
.CE(CE),
Q(Q)
```
);

defparam instName.INIT=1'b0;

# **Vhdl Instantiation:**

COMPONENT DFFNRE

```
GENERIC (INIT:bit:='0');
     PORT(
         Q:OUT std_logic;
         D:IN std_logic;
               CLK:IN std_logic;
               RESET:IN std_logic;
               CE:IN std_logic
        );
END COMPONENT;
uut:DFFNRE
    GENERIC MAP(INIT=>'0')
    PORT MAP (
          Q = > QD = D,
           CLK=>CLK,
           RESET=>RESET,
           CE=>CE
```
);

# **3.4.17 DFFNP**

#### **Primitive**

D Flip-Flop with asynchronous preset (DFFNP) is neg-edge triggered.

### **Port Diagram**

**Figure 3-26 DFFNP Port Diagram**

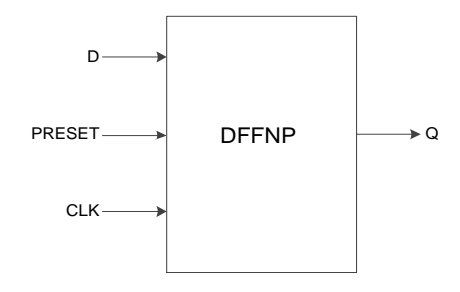

### **Port Description**

#### **Table 3-59 Port Description**

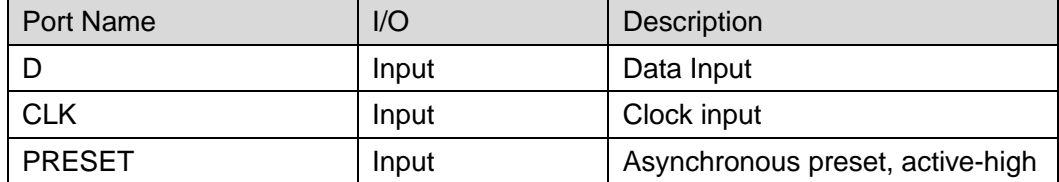

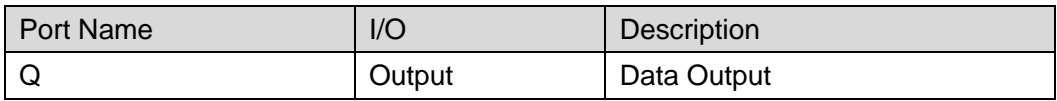

### **Parameter**

**Table 3-60 Parameter**

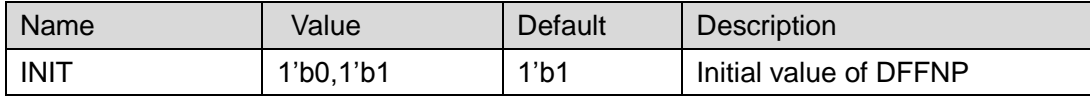

# **Primitive Instantiation**

## **Verilog Instantiation:**

```
DFFNP instName (
```

```
.D(D),
```

```
 .CLK(CLK),
```

```
.PRESET(PRESET),
```
 $Q(Q)$ 

);

defparam instName.INIT=1'b1;

## **Vhdl Instantiation:**

```
COMPONENT DFFNP
```

```
GENERIC (INIT:bit:='1');
```

```
PORT(
```
Q:OUT std\_logic;

D:IN std\_logic;

CLK:IN std\_logic;

PRESET:IN std\_logic

```
);
```
END COMPONENT;

uut:DFFNP

```
GENERIC MAP(INIT=>'1')
```

```
PORT MAP (
```

```
Q = > QD = D,
```

```
 CLK=>CLK,
```

```
 PRESET=>PRESET
```
# **3.4.18 DFFNPE**

# **Primitive**

D Flip-Flop with clock enable and asynchronous preset (DFFNPE) is neg-edge triggered.

## **Port Diagram**

**Figure 3-27 DFFNPE Port Diagram**

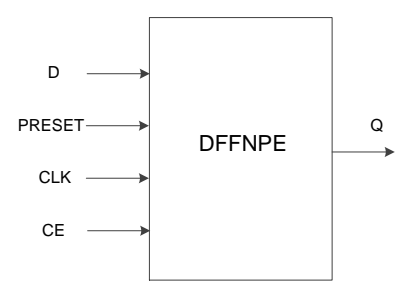

# **Port Description**

### **Table 3-61 Port Description**

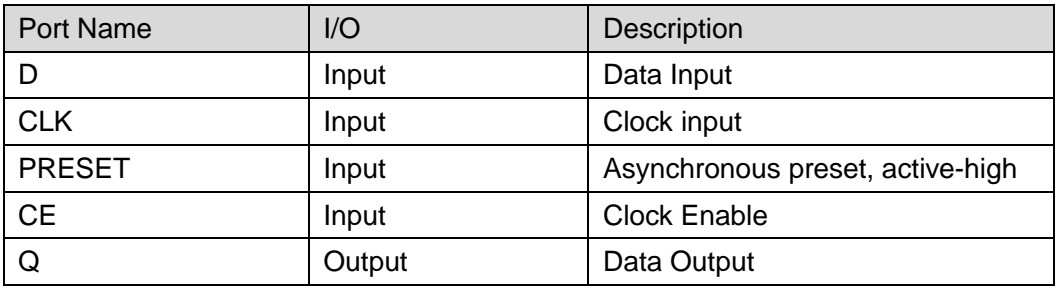

## **Parameter**

## **Table 3-62 Parameter**

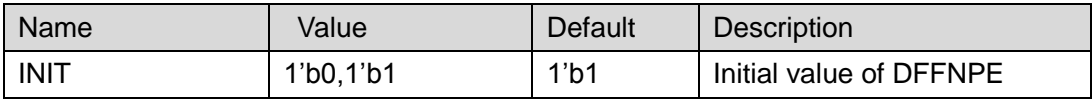

# **Primitive Instantiation**

## **Verilog Instantiation:**

DFFNPE instName (

 $.D(D),$ 

.CLK(CLK),

.PRESET(PRESET),

.CE(CE),

 $. Q(Q)$ 

);

```
defparam instName.INIT=1'b1;
Vhdl Instantiation:
  COMPONENT DFFNPE
       GENERIC (INIT:bit:='1');
       PORT(
           Q:OUT std_logic;
            D:IN std_logic;
                  CLK:IN std_logic;
                  PRESET:IN std_logic;
                 CE:IN std_logic
         );
  END COMPONENT;
  uut:DFFNPE
      GENERIC MAP(INIT=>'1')
      PORT MAP (
            Q = > QD = D,
             CLK=>CLK,
             PRESET=>PRESET,
             CE=>CE
        );
```
# **3.4.19 DFFNC**

**Primitive**

D Flip-Flop with asynchronous clear (DFFNC) is neg-edge triggered.

## **Port Diagram**

**Figure 3-28 DFFNC Port Diagram**

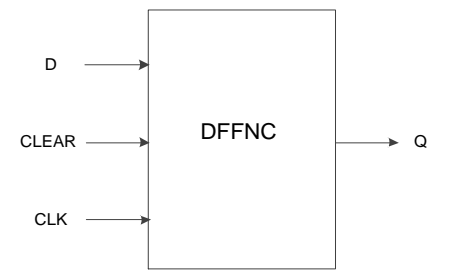

# **Port Description**

#### **Table 3-63 Port Description**

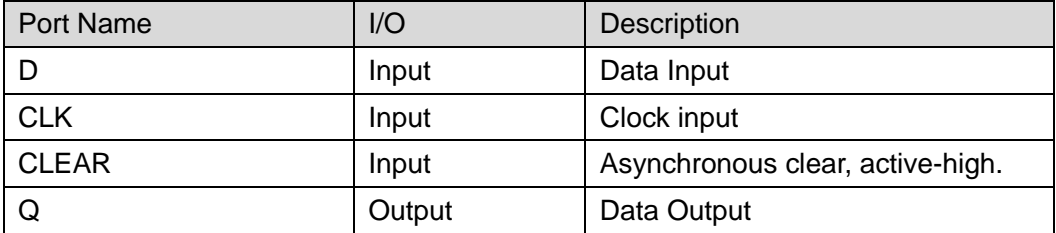

#### **Parameter**

**Table 3-64 Parameter**

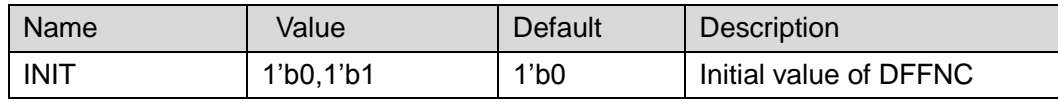

# **Primitive Instantiation**

### **Verilog Instantiation:**

```
DFFNC instName (
       .D(D), .CLK(CLK),
       .CLEAR(CLEAR),
       Q(Q));
  defparam instName.INIT=1'b0;
Vhdl Instantiation:
  COMPONENT DFFNC
```
GENERIC (INIT:bit:='0');

```
PORT(
```
Q:OUT std\_logic;

D:IN std\_logic;

CLK:IN std\_logic;

CLEAR:IN std\_logic

```
);
```
END COMPONENT;

uut:DFFNC

```
GENERIC MAP(INIT=>'0')
PORT MAP (
```

```
Q = > Q.
```
);

# **3.4.20 DFFNCE**

## **Primitive**

D Flip-Flop with clock enable and asynchronous clear (DFFNCE) is neg-edge triggered.

### **Port Diagram**

#### **Figure 3-29 DFFNCE Port Diagram**

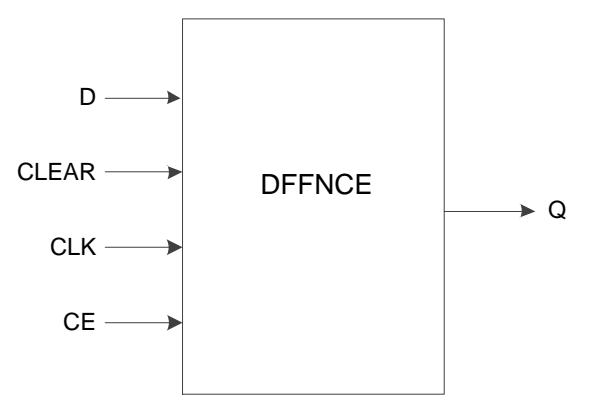

## **Port Description**

### **Table 3-65 Port Description**

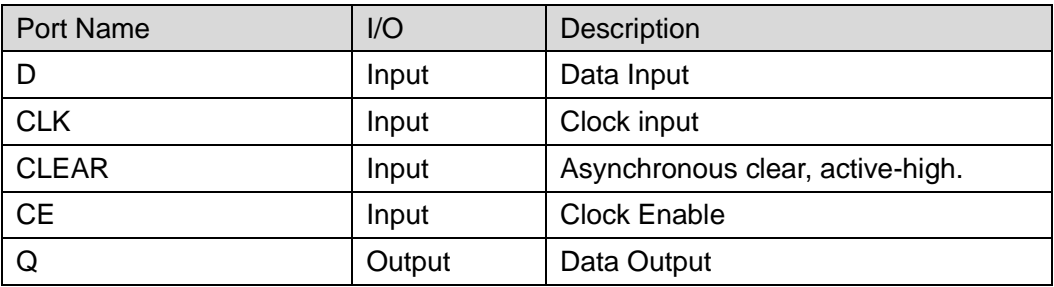

## **Parameter**

### **Table 3-66 Parameter**

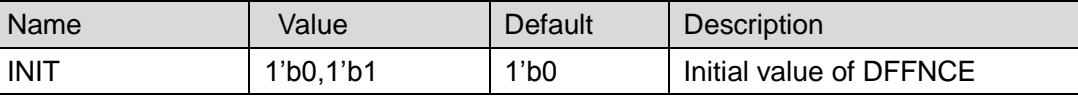

## **Primitive Instantiation**

## **Verilog Instantiation:**

DFFNCE instName (

```
.D(D), .CLK(CLK),
       .CLEAR(CLEAR),
       .CE(CE),
       Q(Q));
  defparam instName.INIT=1'b0;
Vhdl Instantiation:
  COMPONENT DFFNCE
       GENERIC (INIT:bit:='0');
        PORT(
            Q:OUT std_logic;
            D:IN std_logic;
                  CLK:IN std_logic;
                  CLEAR:IN std_logic;
                  CE:IN std_logic
         );
  END COMPONENT;
  uut:DFFNCE
      GENERIC MAP(INIT=>'0')
      PORT MAP (
            Q = > Q.
            D = D,
             CLK=>CLK,
             CLEAR=>CLEAR,
             CE=>CE
        );
```
LATCH is a memory cell [circuit](http://baike.baidu.com/view/134362.htm) and its status can be changed by specified input level. There are twelve primitives related with latch, as

**Table 3-67 Primitives Related with LATCH**

shown in [Table](#page-66-0) 3-67.

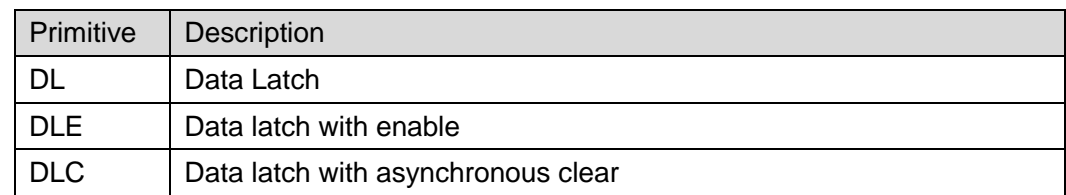

<span id="page-66-0"></span>**3.5 LATCH**

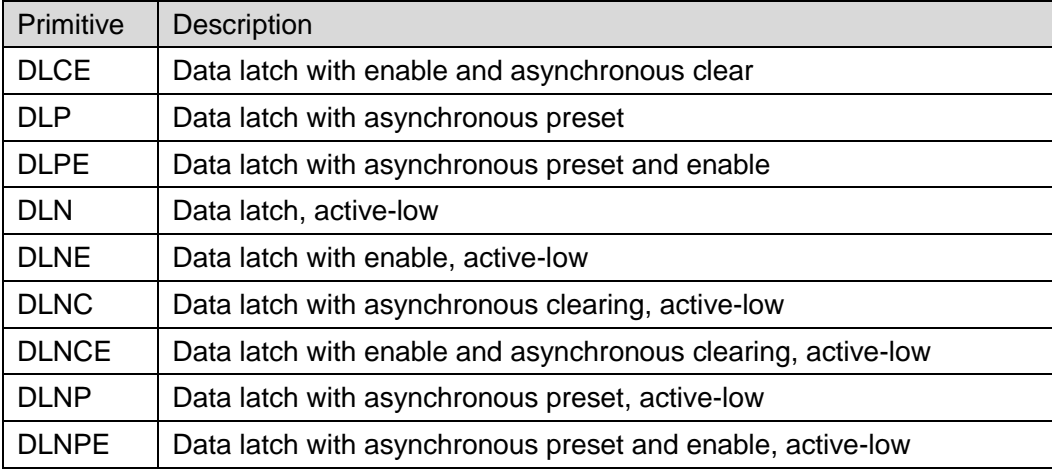

### **Placement Rule**

#### **Table 3-68 Type of LATCH**

<span id="page-67-0"></span>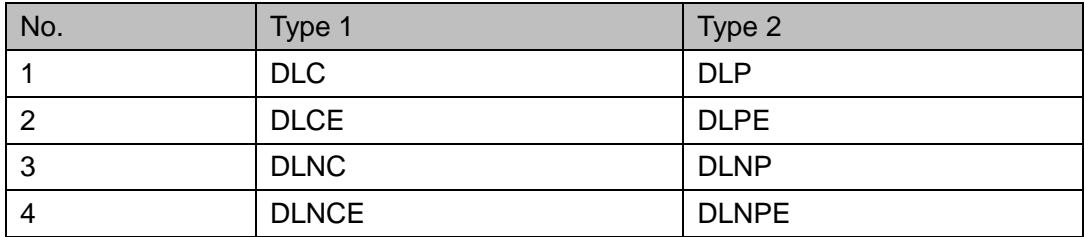

- DL of the same type can be placed on two FFs in the same CLS. All input other than pin input must be in the same net;
- DL of two types but same No. can be palced on two FFs in the same CLS, as shown in [Table](#page-67-0) 3-68. All input other than pin input must be in the same net;
- DL and ALU can be constrainted in the same or different locations of the same CLS;
- DL and LUT can be constrainted in the same or different locations of the same CLS;

#### **Note!**

The two nets via inverter can not be placed in the same CLS.

# **3.5.1 DL**

## **Primitive**

The Data Latch ( DL ) is a kind of commonly used latch. The control signal G is active-high.

### **Port Diagram**

**Figure 3-30 DL Port Diagram**

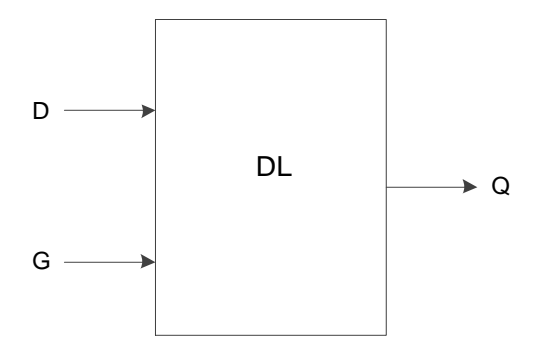

## **Port Description**

#### **Table 3-69 Port Description**

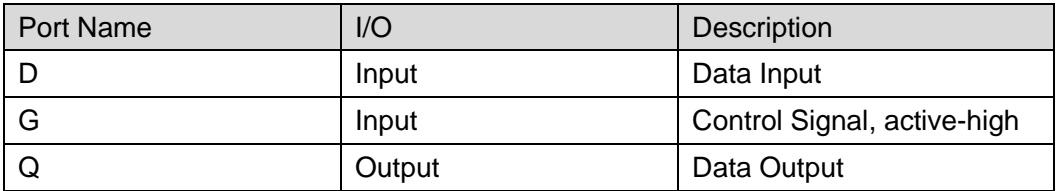

## **Parameter**

### **Table 3-70 Parameter**

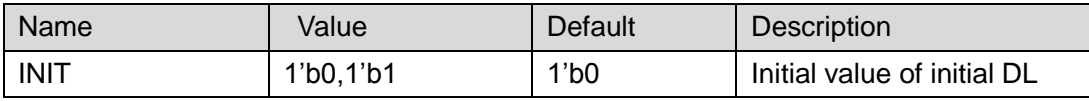

# **Primitive Instantiation**

## **Verilog Instantiation:**

DL instName ( .D(D), .G(G),  $.Q(Q)$ ); defparam instName.INIT=1'b0; **Vhdl Instantiation:** COMPONENT DL

GENERIC (INIT:bit:='0');

PORT(

Q:OUT std\_logic;

- D:IN std\_logic;
- G:IN std\_logic

```
);
END COMPONENT;
uut:DL
    GENERIC MAP(INIT=>'0')
    PORT MAP (
          Q = > Q,
          D = D,
          G = > G );
```
# **3.5.2 DLE**

## **Primitive**

Data Latch with Latch Enable (DLE) is a latch with the function of enable control. The control signal G is active-high.

### **Port Diagram**

#### **Figure 3-31 DLE Port Diagram**

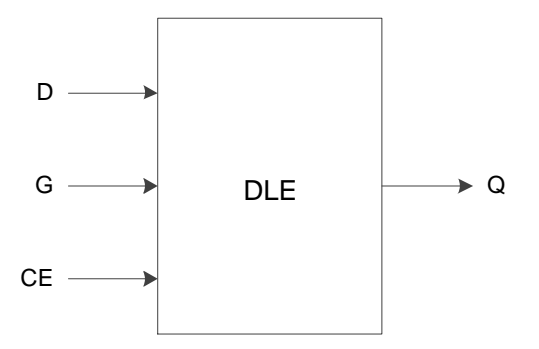

## **Port Description**

#### **Table 3-71 Port Description**

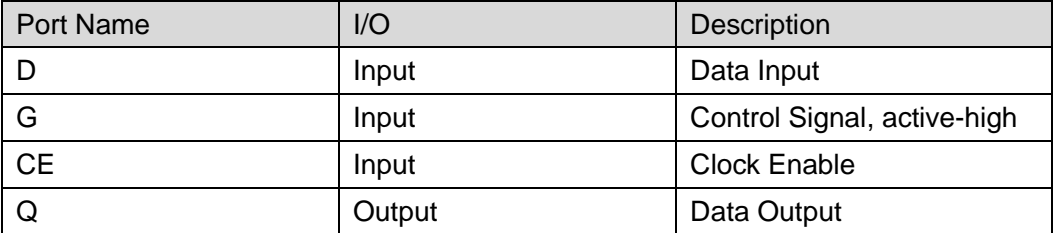

#### **Parameter**

#### **Table 3-72 Parameter**

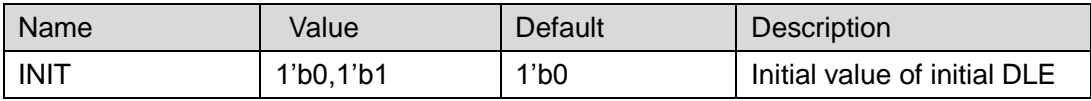

**Primitive Instantiation Verilog Instantiation:** DLE instName (  $.D(D),$ .G(G), .CE(CE),  $Q(Q)$ ); defparam instName.INIT=1'b0; **Vhdl Instantiation:** COMPONENT DLE GENERIC (INIT:bit:='0'); PORT( Q:OUT std\_logic; D:IN std\_logic; G:IN std\_logic; CE:IN std\_logic ); END COMPONENT; uut:DLE GENERIC MAP(INIT=>'0') PORT MAP (  $Q = > Q$  $D = D$ ,  $G = > G$ , CE=>CE );

# **3.5.3 DLC**

## **Primitive**

Data Latch with Asynchronous Clear (DLC) is a latch with the function of clear. The control signal G is active-high.

## **Port Diagram**

**Figure 3-32 DLC Port Diagram**

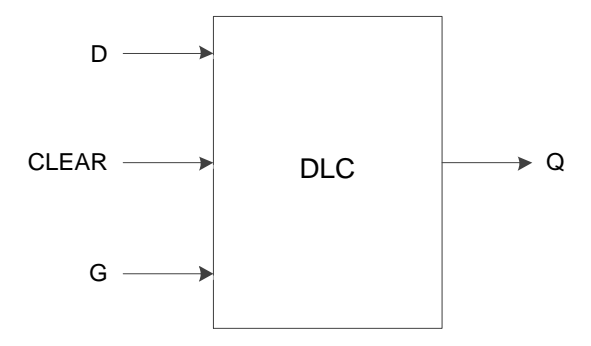

## **Port Description**

**Table 3-73 Port Description**

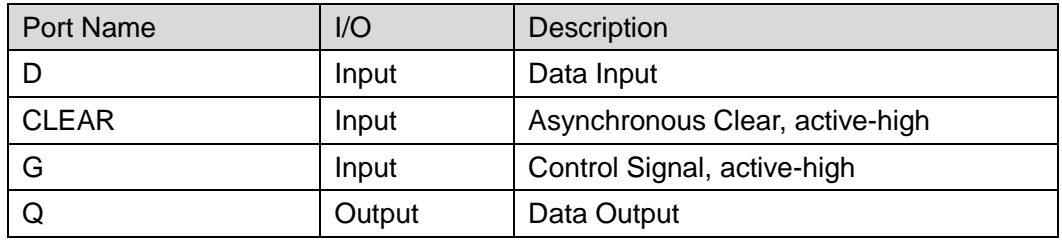

### **Parameter**

**Table 3-74 Parameter**

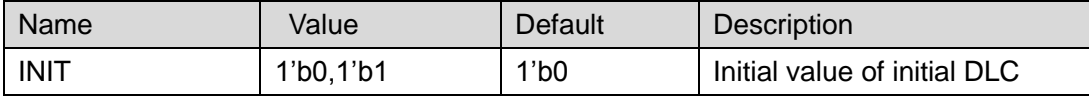

# **Primitive Instantiation**

## **Verilog Instantiation:**

DLC instName (

$$
. D(D),
$$

$$
.G(G),
$$

.CLEAR(CLEAR),

 $.Q(Q)$ 

# );

defparam instName.INIT=1'b0;

# **Vhdl Instantiation:**

```
COMPONENT DLC
    GENERIC (INIT:bit:='0');
     PORT(
```
Q:OUT std\_logic; D:IN std\_logic; G:IN std\_logic; CLEAR:IN std\_logic ); END COMPONENT; uut:DLC GENERIC MAP(INIT=>'0') PORT MAP (  $Q = > Q$  $D = D$ ,  $G = > G$ . CLEAR=>CLEAR );

# **3.5.4 DLCE**

# **Primitive**

Data Latch with Asynchronous Clear and Latch Enable (DLCE) is a latch with the functions of enable control and clear. The control signal G is active-high.

# **Port Diagram**

**Figure 3-33 DLCE Port Diagram**

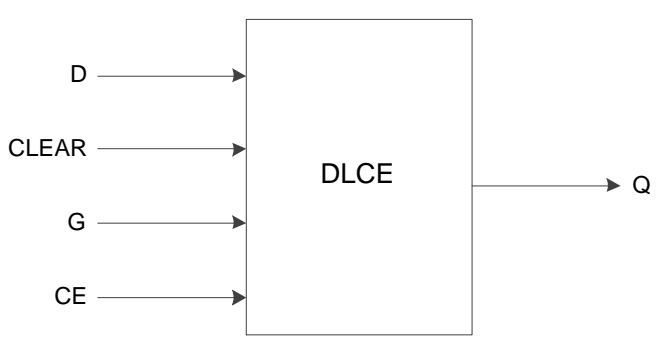

# **Port Description**

**Table 3-75 Port Description**

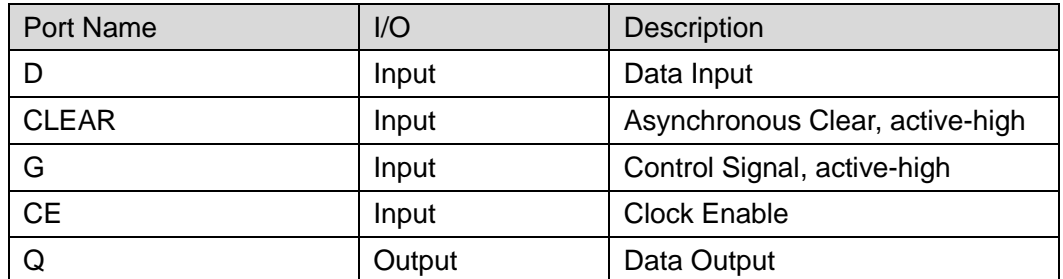

#### **Parameter**

**Table 3-76 Parameter**

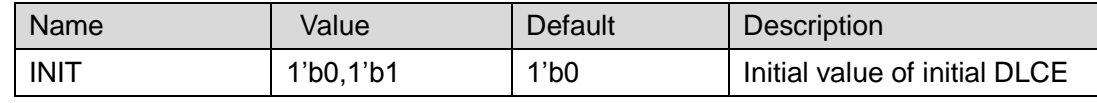

# **Primitive Instantiation**

### **Verilog Instantiation:**

```
DLCE instName (
       .D(D),.CLEAR(CLEAR),
       .G(G),
       .CE(CE),
       Q(Q));
  defparam instName.INIT=1'b0;
Vhdl Instantiation:
  COMPONENT DLCE
       GENERIC (INIT:bit:='0');
       PORT(
            Q:OUT std_logic;
            D:IN std_logic;
                G:IN std_logic; 
                CE:IN std_logic;
           CLEAR:IN std_logic
       );
  END COMPONENT;
  uut:DLCE
      GENERIC MAP(INIT=>'0')
      PORT MAP (
            Q = > QD = D,
            G = > G,
             CE=>CE,
             CLEAR=>CLEAR
        );
```
# **3.5.5 DLP**

# **Primitive**

Data Latch with Asynchronous Preset ( DLP ) is a latch with preset function. The control signal G is active-high.

# **Port Diagram**

**Figure 3-34 DLP Blcok Diagram**

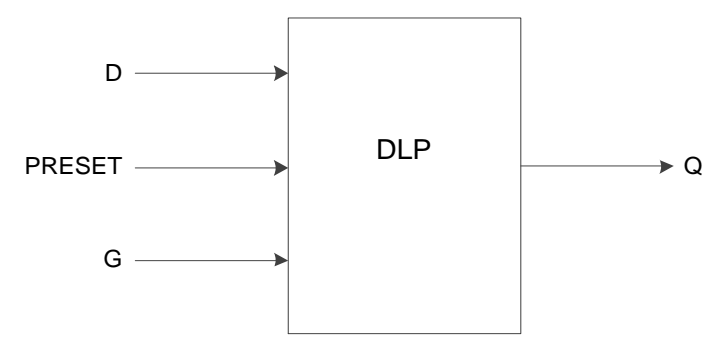

# **Port Description**

#### **Table 3-77 Port Description**

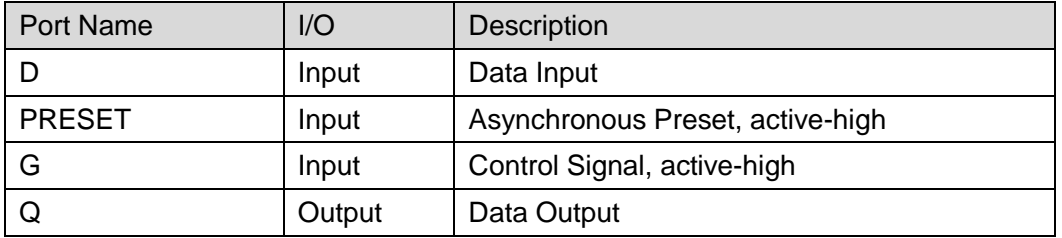

# **Parameter**

#### **Table 3-78 Parameter**

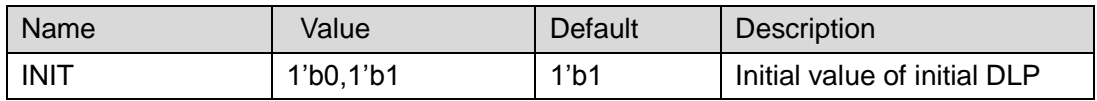

# **Primitive Instantiation**

# **Verilog Instantiation:**

DLP instName (

 $.D(D),$ 

.G(G),

.PRESET(PRESET),

 $Q(Q)$ 

# );

defparam instName.INIT=1'b1;

### **Vhdl Instantiation:**

```
COMPONENT DLP
     GENERIC (INIT:bit:='1');
     PORT(
         Q:OUT std_logic;
         D:IN std_logic;
         G:IN std_logic;
         PRESET:IN std_logic
     );
END COMPONENT;
uut:DLP
    GENERIC MAP(INIT=>'1')
    PORT MAP (
          Q = > Q.
          D = D.
          G = > G,
           PRESET => PRESET
      );
```
# **3.5.6 DLPE**

### **Primitive**

Data Latch with Asynchronous Preset and Latch Enable (DLPE) is a latch with the functions of enable control and preset, and control signal G is active-high.

#### **Port Diagram**

**Figure 3-35 DLPE Port Diagram**

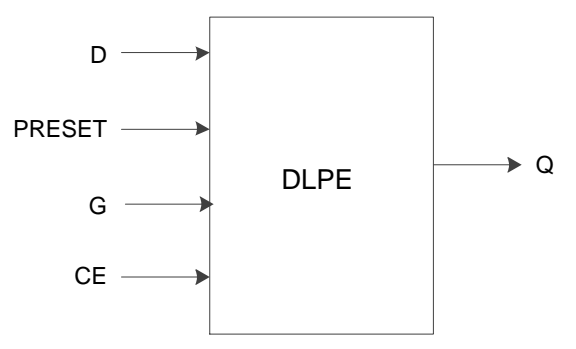

# **Port Description**

#### **Table 3-79 Port Description**

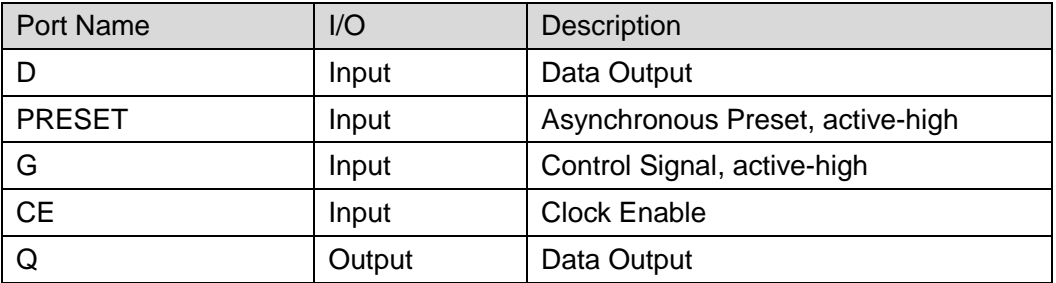

### **Parameter**

### **Table 3-80 Parameter**

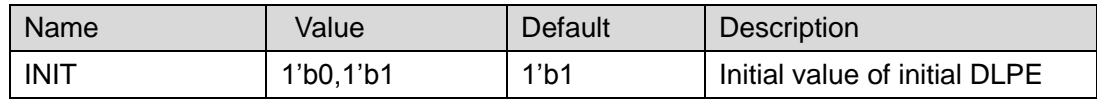

# **Primitive Instantiation**

# **Verilog Instantiation:**

DLPE instName (

 $.D(D),$ 

.PRESET(PRESET),

 $.G(G),$ 

.CE(CE),

 $Q(Q)$ 

);

defparam instName.INIT=1'b1;

# **Vhdl Instantiation:**

```
COMPONENT DLPE
```
GENERIC (INIT:bit:='1');

```
PORT(
```
Q:OUT std\_logic;

- D:IN std\_logic;
- G:IN std\_logic;
- CE:IN std\_logic;

PRESET:IN std\_logic

```
);
```
END COMPONENT;

uut:DLPE

GENERIC MAP(INIT=>'1') PORT MAP (  $Q = > Q$ ,  $D = D$ ,  $G = > G$ , CE=>CE PRESET =>PRESET );

# **3.5.7 DLN**

# **Primitive**

Data Latch with Inverted Gate (DLN) is a latch with the control signal active-low.

# **Port Diagram**

**Figure 3-36 DLNP Port Diagram**

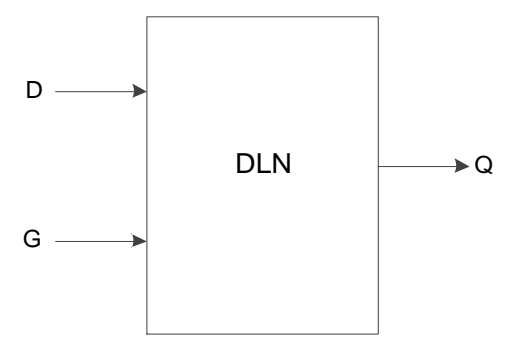

# **Port Description**

#### **Table 3-81 Port Description**

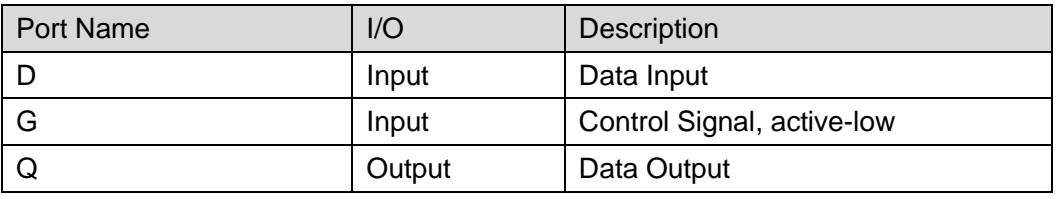

# **Parameter**

**Table 3-82 Parameter**

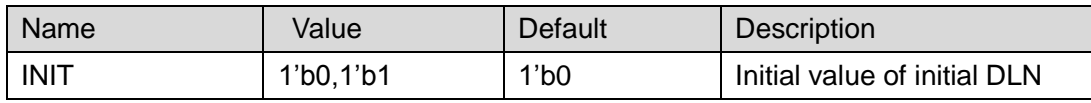

# **Primitive Instantiation**

# **Verilog Instantiation:**

DLN instName (

 $.D(D),$ .G(G),  $. Q(Q)$ ); defparam instName.INIT=1'b0; **Vhdl Instantiation:** COMPONENT DLN GENERIC (INIT:bit:='0'); PORT( Q:OUT std\_logic; D:IN std\_logic; G:IN std\_logic ); END COMPONENT; uut:DLN GENERIC MAP(INIT=>'0') PORT MAP (  $Q = > Q$  $D = D$ ,  $G = > G$ );

# **3.5.8 DLNE**

# **Primitive**

Data Latch with Latch Enable and Inverted Gate (DLNE) is a latch with the function of enable control, and control signal G is active-low.

# **Port Diagram**

**Figure 3-37 DLNE Port Diagram**

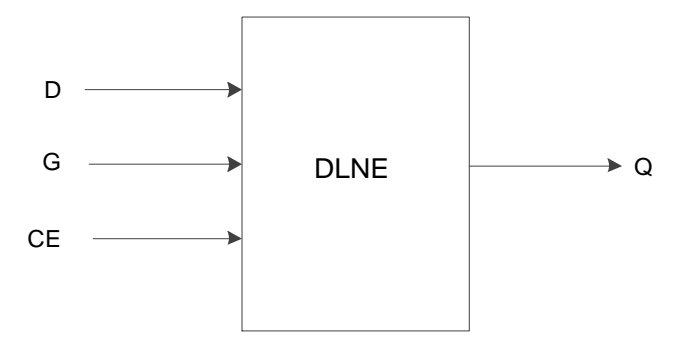

# **Port Description**

#### **Table 3-83 Port Description**

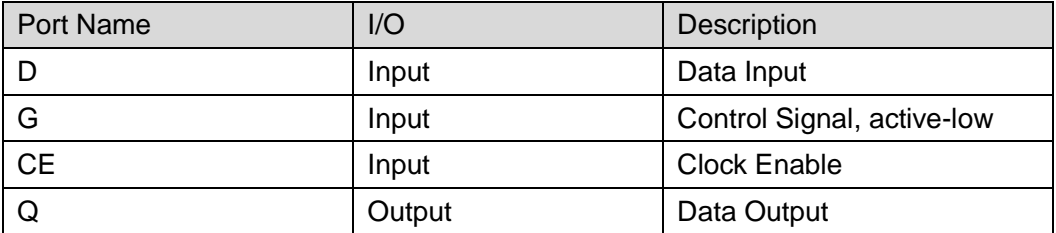

#### **Parameter**

**Table 3-84 Parameter**

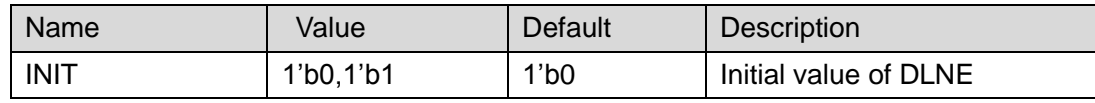

# **Primitive Instantiation**

**Verilog Instantiation:**

DLNE instName (  $.D(D),$ .G(G), .CE(CE),  $. Q(Q)$ ); defparam instName.INIT=1'b0; **Vhdl Instantiation:** COMPONENT DLNE GENERIC (INIT:bit:='0'); PORT( Q:OUT std\_logic; D:IN std\_logic; G:IN std\_logic; CE:IN std\_logic ); END COMPONENT; uut:DLNE GENERIC MAP(INIT=>'0') PORT MAP (  $Q = > Q$ .

 $D = D$ ,  $G = G,$  $CE \Rightarrow CE$ 

# **3.5.9 DLNC**

### **Primitive**

);

Data Latch with Asynchronous Clear and Inverted Gate (DLNC) is a latch with the function of clear, and control signal G is active-low.

#### **Port Diagram**

**Figure 3-38 DLNC Port Diagram**

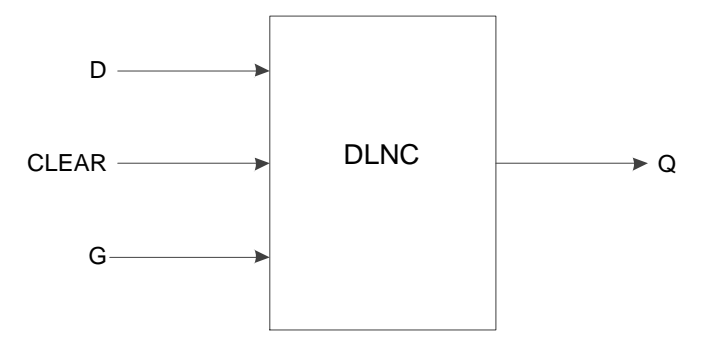

# **Port Description**

#### **Table 3-85 Port Description**

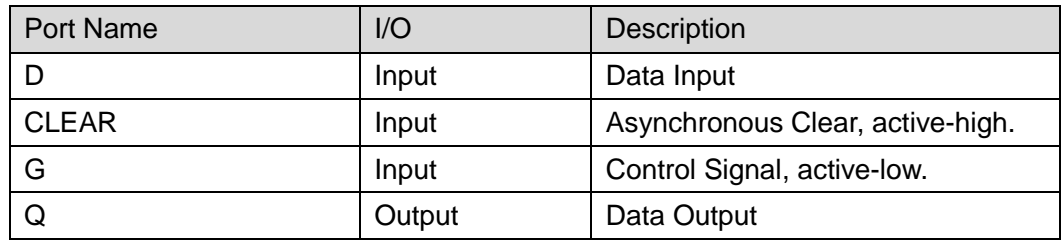

#### **Parameter**

#### **Table 3-86 Parameter**

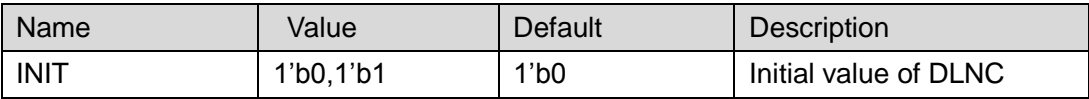

# **Primitive Instantiation**

**Verilog Instantiation:**

```
DLNC instName (
   .D(D),.G(G),
```

```
.CLEAR(CLEAR),
      Q(Q));
  defparam instName.INIT=1'b0;
Vhdl Instantiation:
  COMPONENT DLNC
        GENERIC (INIT:bit:='0');
        PORT(
            Q:OUT std_logic;
            D:IN std_logic;
            G:IN std_logic;
            CLEAR:IN std_logic
      );
  END COMPONENT;
  uut:DLNC
       GENERIC MAP(INIT=>'0')
       PORT MAP (
            Q = > QD = D,
            G = > G.
            CLEAR \Rightarrow CLEAR);
```
# **3.5.10 DLNCE**

# **Primitive**

Data Latch with Asynchronous Clear, Latch Enable, and Inverted Gate ( DLNCE ) is a latch with the function of enable control and clear, and control signal G is active-low.

# **Port Diagram**

**Figure 3-39 DLNCE Port Diagram**

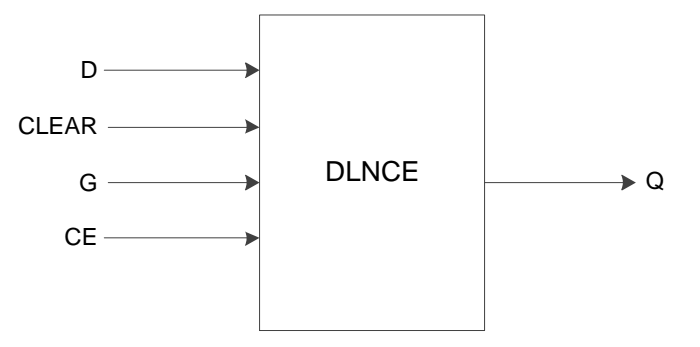

# **Port Description**

#### **Table 3-87 Port Description**

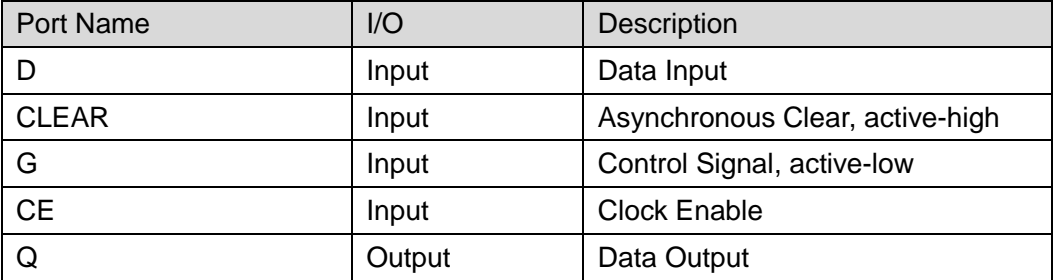

### **Parameter**

#### **Table 3-88 Parameter**

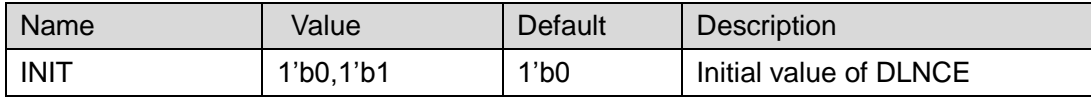

# **Primitive Instantiation**

**Verilog Instantiation:**

```
DLNCE instName (
    .D(D),.CLEAR(CLEAR),
    .G(G),.CE(CE),
    Q(Q)
```
);

defparam instName.INIT=1'b0;

# **Vhdl Instantiation:**

COMPONENT DLNCE

GENERIC (INIT:bit:='0');

PORT(

Q:OUT std\_logic;

D:IN std\_logic;

```
G:IN std_logic;
```
CE:IN std\_logic;

CLEAR:IN std\_logic

```
);
```
END COMPONENT;

uut:DLNCE

GENERIC MAP(INIT=>'0'

```
)
PORT MAP (
      Q = > Q,
      D = D,
      G = > G,
       CE=>CE,
       CLEAR=>CLEAR
 );
```
# **3.5.11 DLNP**

# **Primitive**

Data Latch with Asynchronous Preset and Inverted Gate ( DLNP ) is a latch with the function of asynchronous preset, and control signal G is active-low.

# **Port Diagram**

**Figure 3-40 DLNP Port Diagram**

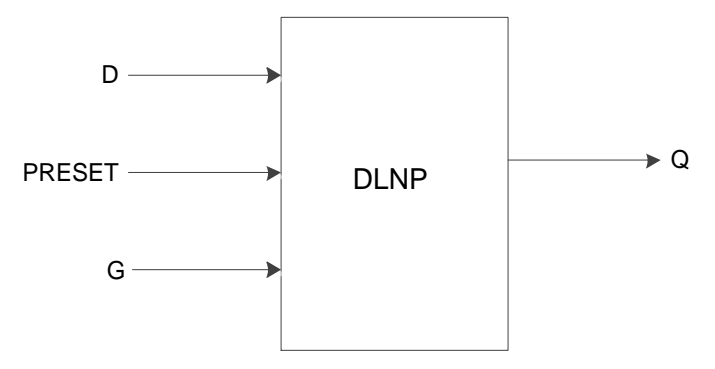

# **Port Description**

# **Table 3-89 Port Description**

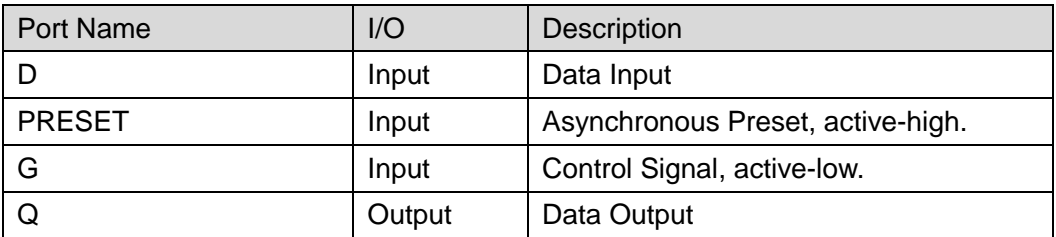

# **Parameter**

# **Table 3-90 Parameter**

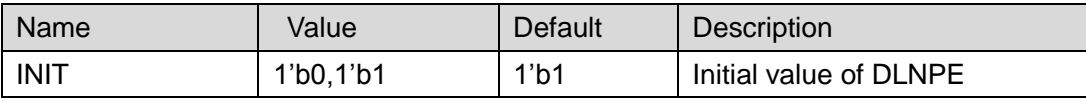

**Primitive Instantiation Verilog Instantiation:** DLNP instName (  $.D(D),$  $.G(G),$ .PRESET(PRESET),  $Q(Q)$ ); defparam instName.INIT=1'b1; **Vhdl Instantiation:** COMPONENT DLNP GENERIC (INIT:bit:='1'); PORT( Q:OUT std\_logic; D:IN std\_logic; G:IN std\_logic; PRESET:IN std\_logic ); END COMPONENT; uut:DLNP GENERIC MAP(INIT=>'1') PORT MAP (  $Q = > Q$  $D = D$ ,  $G = > G$ . PRESET => PRESET );

# **3.5.12 DLNPE**

# **Primitive**

Data Latch with Asynchronous Preset,Latch Enable and Inverted Gate ( DLNPE ) is a latch with the function of enable control and preset, and control signal G is active-low.

### **Port Diagram**

**Figure 3-41 DLNPE Port Diagram**

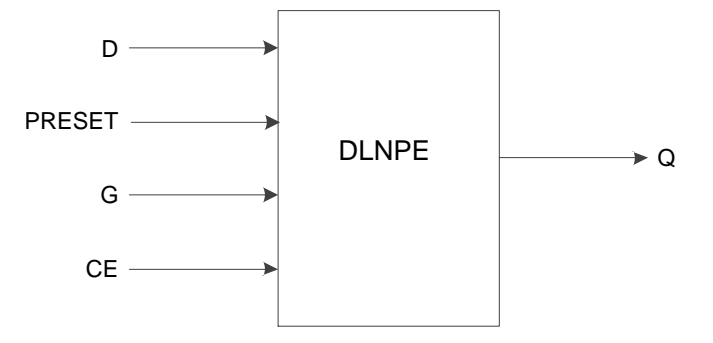

# **Port Description**

### **Table 3-91 Port Description**

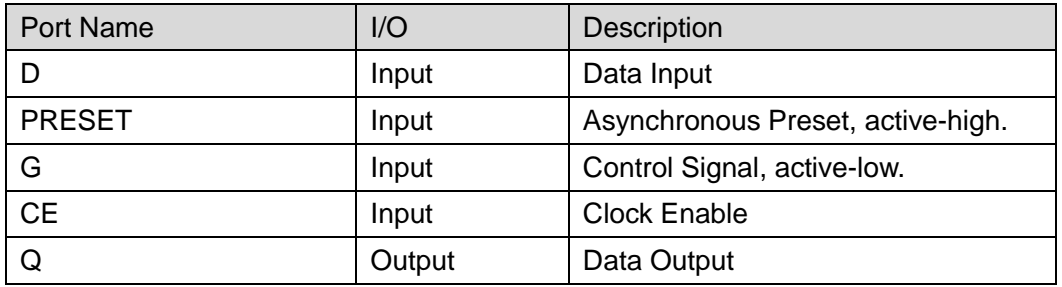

# **Parameter**

**Table 3-92 Parameter**

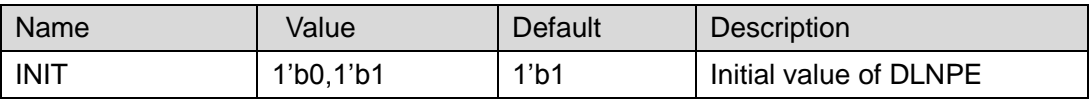

# **Primitive Instantiation**

### **Verilog Instantiation:**

DLNPE instName (

```
.D(D),
```
.PRESET(PRESET),

- $.G(G),$
- .CE(CE),

 $Q(Q)$ 

);

defparam instName.INIT=1'b1;

# **Vhdl Instantiation:**

COMPONENT DLNPE

```
GENERIC (INIT:bit:='1');
     PORT(
         Q:OUT std_logic;
         D:IN std_logic;
         G:IN std_logic;
         CE:IN std_logic;
         PRESET:IN std_logic
    );
END COMPONENT;
uut:DLNPE
    GENERIC MAP(INIT=>'1')
    PORT MAP (
          Q = > QD = D,
          G = > G.
      CE=>CE,
           PRESET => PRESET
     );
```
# **3.6 SSRAM**

For the SSRAM primitives, you can see [UG285, Gowin](http://cdn.gowinsemi.com.cn/UG285E.pdf) BSRAM & **SSRAM [User Guide.](http://cdn.gowinsemi.com.cn/UG285E.pdf)** 

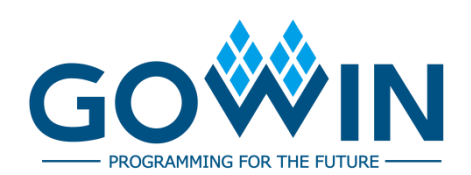